# **WYLER**

**WYLER AG** Im Hölderli CH-8405 WINTERTHUR Switzerland

Tel. 0041 (0) 52 233 66 66 Fax. 0041 (0) 52 233 20 53

Homepage: http://www.wylerag.com E-Mail: wyler@wylerag.com

**Bedienungsanleitung**

# **ZEROMATIC 2/1 und 2/2 Automatischer Umschlagmesskopf mit ZEROTRONIC-Sensoren**

# **WyBUS-Technologie**

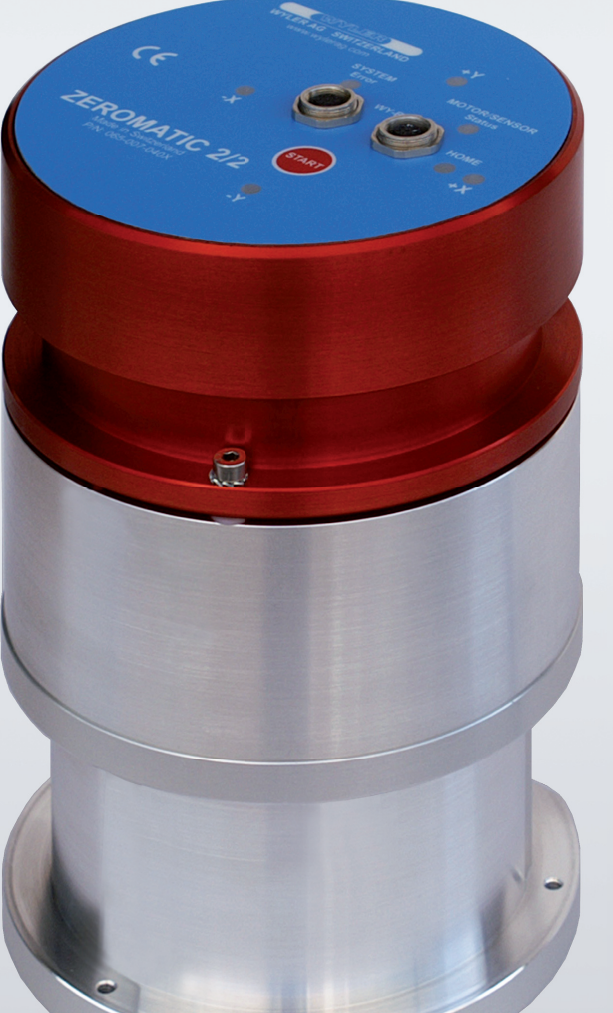

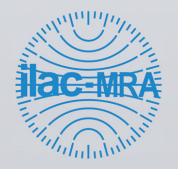

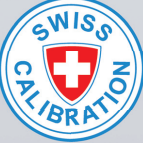

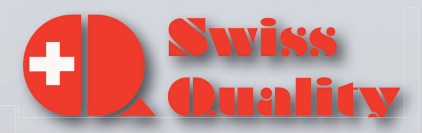

### **INHALTSVERZEICHNIS**

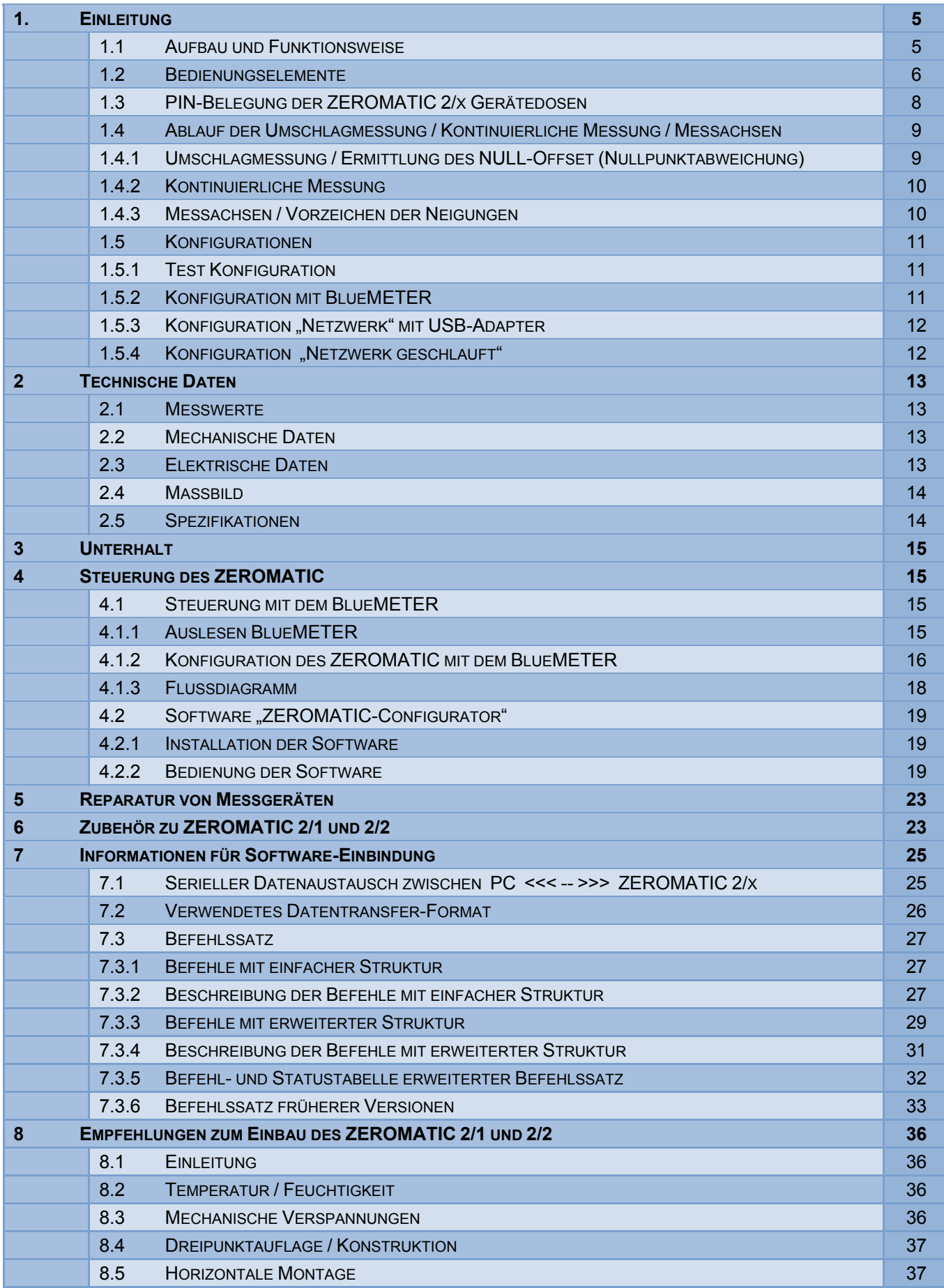

# **Änderungen / Modifications:**

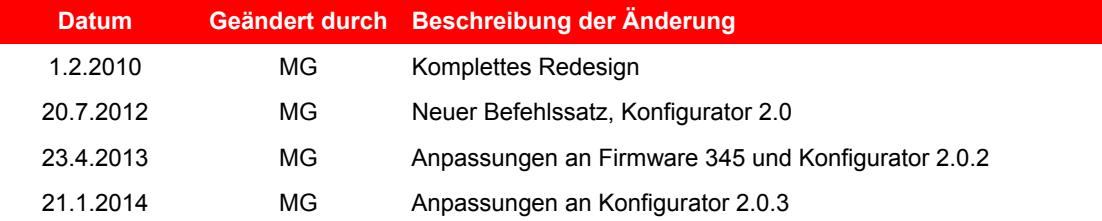

Das Messsystem erfüllt die Anforderungen der EG-Richtlinie. WYLER AG bestätigt durch das Anbringen der CE-Kennzeichnung die erfolgreiche Prüfung des Gerätes.

 $C<sub>f</sub>$ 

# **1. EINLEITUNG**

# **1.1 AUFBAU UND FUNKTIONSWEISE**

Die 2-dimensionalen Neigungsmesssensoren ZEROMATIC 2/1 und 2/2 eignen sich für die Überwachung von kleinsten Änderungen der Neigung über längere Zeiträume.

Die extrem hohe Genauigkeit wird erreicht durch Messen und Kompensieren der Drift des absoluten Nullpunktes durch regelmässige, automatische "**Umschlagsmessungen**".

#### **Der ZEROMATIC 2/1** ist **mit 1 Neigungssensor** bestückt.

Jede Umschlagsmessung ergibt einen Satz von Messwerten der Neigung in X- und Y-Richtung. Er erlaubt die kontinuierliche Messung der Neigung entweder in X- oder in Y-Richtung.

#### **Der ZEROMATIC 2/2** ist **mit 2 Neigungssensoren** bestückt.

Er erlaubt deshalb die kontinuierliche Messung der Neigung sowohl in X- wie auch in Y-Richtung.

Im ZEROMATIC 2/1 resp. 2/2 ist eine hochpräzise, drehbare Sensoraufnahme (Rotor) eingebaut, welche die sogenannte "**Umschlagsmessung"** ermöglicht. Diese Umschlagsmessung erfolgt aufgrund eines programmierbaren Zeitintervalls oder durch ein SW-Kommando. Ein möglicher Offset wird damit kompensiert.

Damit kann die **Nullpunktabweichung der Sensoren,** bedingt durch Temperatur und Langzeiteinflüsse, sowie die präzise **absolute Neigung** ermittelt werden (Skizze zur Erklärung).

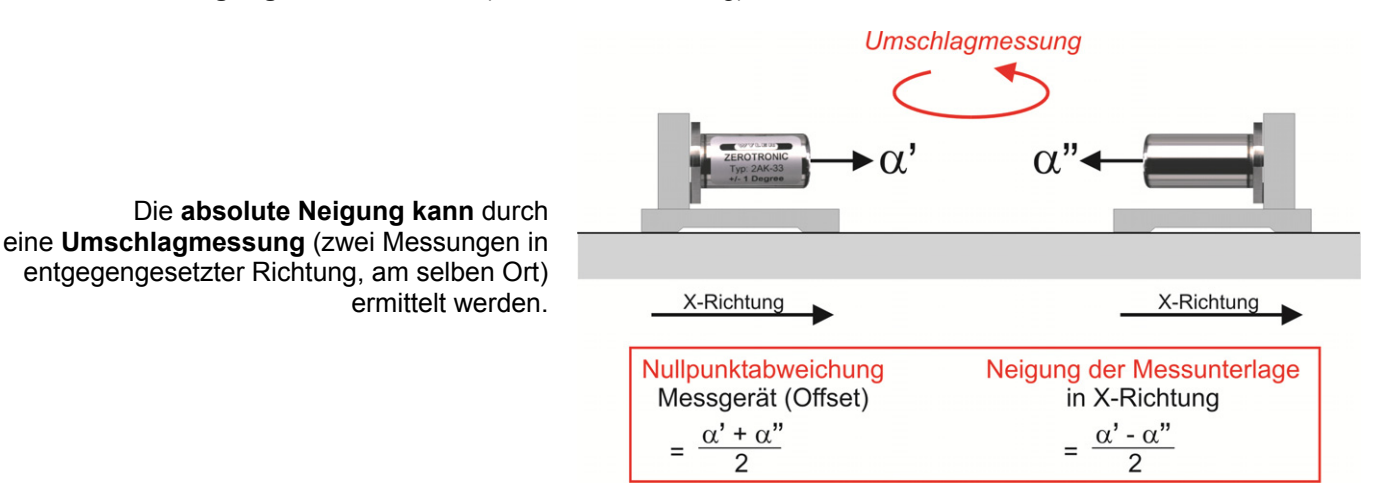

## **ZEROMATIC 2/x:**

In programmierbaren zeitlichen Abständen (Umschlagintervall), führen die ZEROMATIC eine "Umschlagmessung" aus.

Die ermittelten Neigungswerte können mit einem BlueMETER oder über eine Software am PC ausgelesen und weiterverarbeitet werden, z.B. in einer Datei gespeichert werden.

## **ZEROMATIC 2/1:**

Der **ZEROMATIC 2/1** ist **mit einem Sensor mit ±1° Messbereich** ausgerüstet**.** 

Bei der Umschlagmessung wird in den vier Ausrichtungen 270°/ 180°/ 90° und 0° mit demselben Sensor gemessen.

Nach dem "Umschlag" können die berechneten, absoluten Neigungswerte in X- und Y-Achse **ausgelesen** werden. Die Sequenz-Nummer ist um 1 erhöht.

Anschliessend fährt der Rotor in die eingestellte Messposition. Es erfolgen **kontinuierliche Messungen**, welche in zeitlichen Abständen gemäss programmiertem **"Messintervall"** abgeholt werden können. Eine um 1 erhöhte Sequenznummer weist auf die nächsten Messwerte hin.

## **ZEROMATIC 2/2:**

## Der **ZEROMATIC 2/2** ist mit **zwei Sensoren mit ±1° Messbereich** ausgerüstet.

Bei der Umschlagmessung fährt der ZEROMATIC nur die zwei Ausrichtungen 180° und 0° an. Das genügt für eine Umschlagsmessung mit zwei Sensoren, da diese um 90° versetzt angeordnet sind. Nach dem "Umschlag" können die neu berechneten, absoluten Neigungswerte in X- und Y-Achse **ausgelesen** werden. Die Sequenz-Nummer ist um 1 erhöht.

Anschliessend erfolgen **kontinuierliche Messungen**, welche in zeitlichen Abständen gemäss programmiertem **"Messintervall"** abgeholt werden können. Eine um 1 erhöhte Sequenznummer weist auf die nächsten Messwerte hin.

### **SYSTEM**:

# LED **"ERROR" rot**

- **leuchtet** bei zu tiefer 10V-Spannung. Gleichzeitig leuchtet die grüne LED "+X"
- **leuchtet** bei zu tiefer 24V-Spannung. Gleichzeitig leuchtet die grüne LED "+Y"
- **leuchtet** bei Kommunikations-Problemen mit einem ZEROTRONIC-Sensor. Gleichzeitig leuchtet die grüne LED "-X"
- **leuchtet** bei Problemen mit dem Schrittmotor. Gleichzeitig leuchtet die grüne LED "-Y"

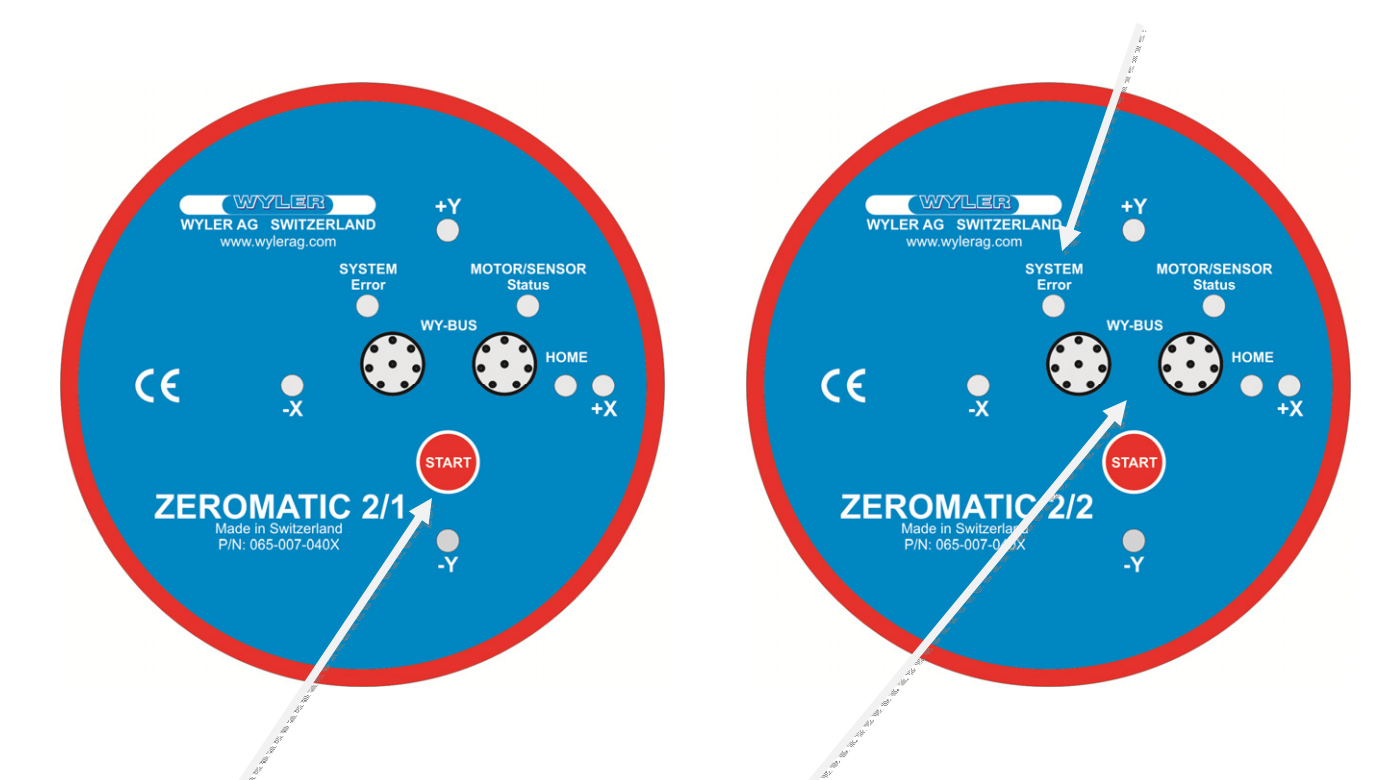

**START**:

Mit dieser Taste kann eine

"Umschlagsmessung" ausgelöst werden.

## **WY-BUS (2 x 8pol. Anschlussbuchsen):**

Die beiden Anschlüsse dienen der Speisung des Systems sowie zur Datenübertragung. Beide Anschlüsse sind identisch (kompatibel).

# **ZEROMATIC "LED-Status", ab FW0345** (Firmware-Version)

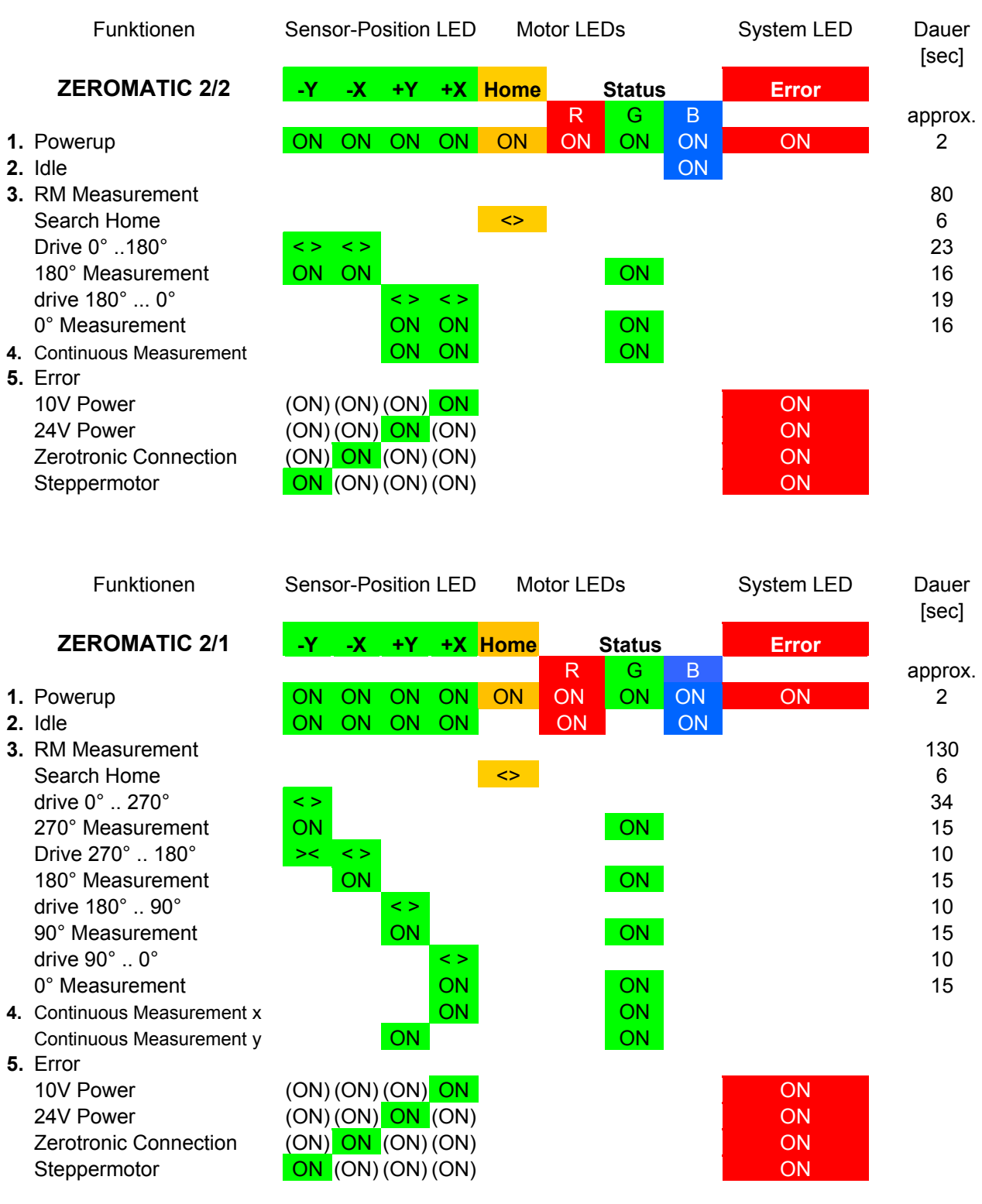

"<>" = blinkend "ON" = leuchtet

**Status LED – "grün":<br>Status LED – "blau":** 

Messung aktiv. Leuchtet die LED länger als 10s, ist eine kontinuierliche Messung aktiv.<br>Inaktiver Zustand.

# **1.3 PIN-BELEGUNG DER ZEROMATIC 2/X GERÄTEDOSEN**

Die beiden Gerätedosen sind identisch verdrahtet:

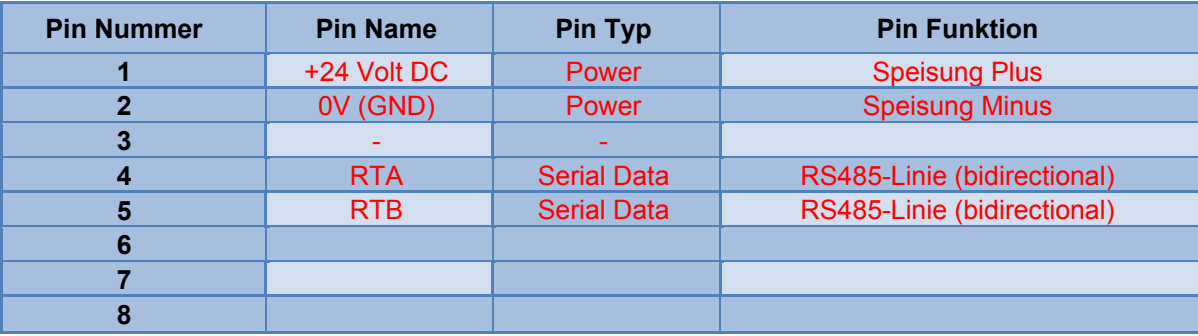

0V (GND) ist mit dem Metallgehäuse des ZEROMATIC verbunden. Aus diesem Grund müssen Ground-Spannungs-Differenzen zwischen zwei ZEROMATIC, die auf derselben Konstruktion aus Metall (elektrisch leitend) aufgebracht sind, verhindert werden.

#### **Hinweis zum "PowerUp":**

Wird der **ZEROMATIC an die Speisung angeschlossen**, so soll zuerst der 24 Volt-Anschluss des Power-Supply mit dem ZEROMATIC 2/x verbunden werden – erst anschliessend das Power-Supply mit dem Netz verbinden. Auf diese Weise führt das Power-Supply einen Softstart aus.

Beim Trennen vom Netz in umgekehrter Reihenfolge zuerst den Netzstecker abziehen und dann die 24 Volt trennen.

## **1.4 ABLAUF DER UMSCHLAGMESSUNG / KONTINUIERLICHE MESSUNG / MESSACHSEN**

## **1.4.1 UMSCHLAGMESSUNG / ERMITTLUNG DES NULL-OFFSET (NULLPUNKTABWEICHUNG)**

Das Umschlag-Intervall wird entsprechend der Anzahl Messwerte je Zeiteinheit bestimmt und im ZEROMATIC gespeichert.

Eine Umschlagsmessung kann per Software-Kommando oder manuell mit einem Tastendruck ausgelöst werden. Anschliessend kann die absolute Neigung von beiden Achsen ausgelesen werden. Bis zur nächsten Umschlagsmessung bleiben diese beiden Messwerte erhalten.

Die Häufigkeit der Kompensation einer allfälligen Nullpunktabweichung durch eine "Umschlagsmessung" hängt von der Stabilität der Umgebungsbedingungen ab. So kann das Umschlagintervall von einigen Minuten (ab 2 Minuten beim ZEROMATIC 2/2, ab 3 Minuten beim ZEROMATIC 2/1) bis zu Stunden gewählt und per Software oder mit Hilfe eines BlueMETER programmiert werden. Der Wert des Umschlag-Intervall wird permanent im ZEROMATIC gespeichert. Eine Umschlagsmessung kann mit einem Software-Kommando jederzeit gestartet werden. Während der Umschlagsmessung ist im **ZEROMATIC** 2/2 die kontinuierliche Messung unterbrochen.

#### **Qualität der gemessenen "Neigungen", welche der Umschlagmessung zu Grunde liegen:**

- Während der "Umschlagsmessung" sollen idealerweise ruhige, statische Bedingungen herrschen.
- Es werden je Ausrichtung 8 Messungen ausgeführt und davon der Durchschnitt ermittelt. Dieser Wert geht in die Berechnung der absoluten Neigung ein.
- Von diesen 8 Messungen wird "nError" (s. Abschnitt 7.1. Lese und Schreibzugriffe) berechnet; dieser Wert ist ein Hinweis über die Qualität der Umschlagsmessung. Je ruhiger (statischer) die Unterlage während der Umschlagmessung ist, desto kleiner ist der "nError-Wert".

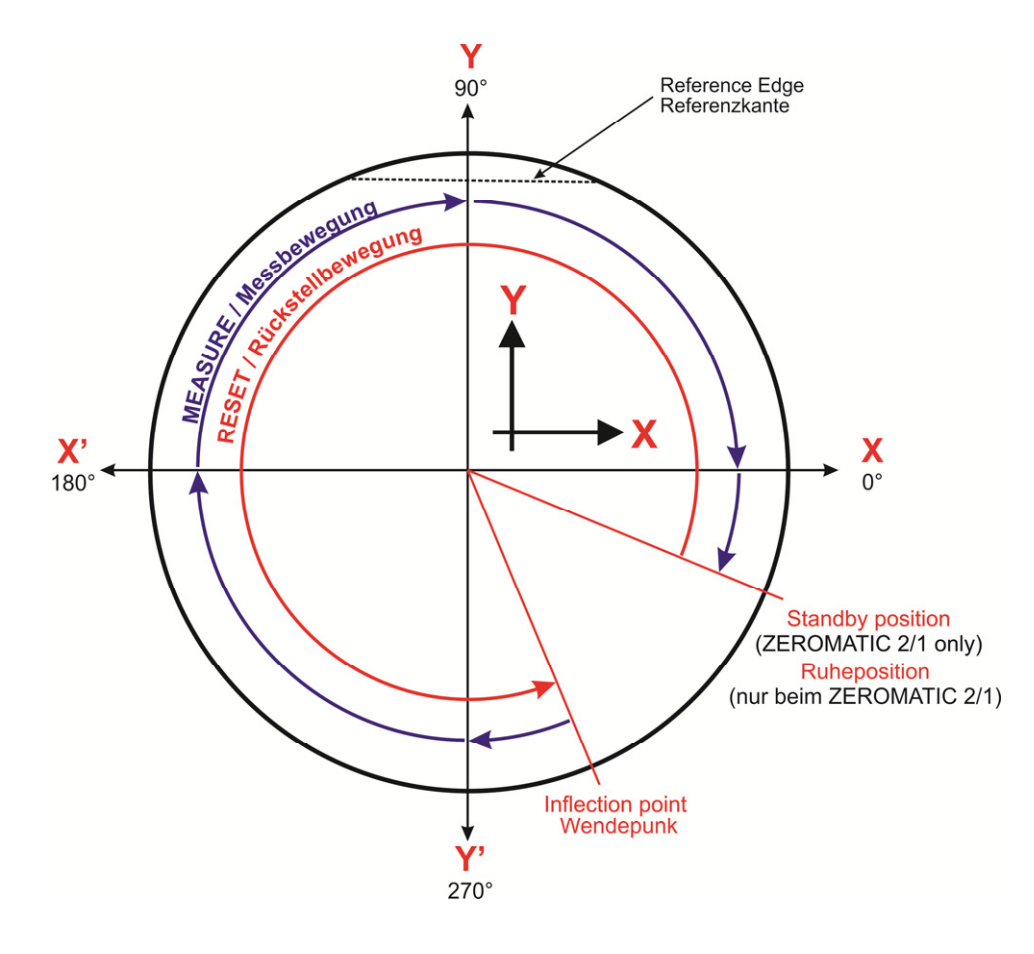

Beim Start der "Umschlagsmessung" sucht der Rotor zuerst die "Ruheposition". Dann dreht er bis zum Wendepunkt und fährt in die Mess-Positionen:

## **ZEROMATIC 2/1:**

270°/ 180° / 90°/ 0°. Der Sensor verbleibt in der "0°-Position" bis zur nächsten "Umschlagsmessung"

## **ZEROMATIC 2/2:**

180°/ 0°. Der Sensor verharrt in der "0°-Stellung" und misst "kontinuierlich".

# **1.4.2 KONTINUIERLICHE MESSUNG**

- Der **ZEROMATIC\_2/1** führt keine kontinuierlichen Messungen aus.
- Sobald die Umschlagmessung ausgeführt wurde, steht der **ZEROMATIC 2/2** für kontinuierliche Messungen in X- und Y-Achse bereit.

Das Messintervall wird in [ms] programmiert, wobei ein Bereich von 100 ms bis 8000 ms möglich ist. Jeweils nach dieser Zeitspanne kann ein neu ermittelter Neigungswert der X- und Y-Richtung ausgelesen werden. Die um eins erhöhte Sequenznummer weist auf einen neuen Messwert hin.

Während der Dauer des Messintervalls wird im internen Sensor die Neigung gemittelt.

## **1.4.3 MESSACHSEN / VORZEICHEN DER NEIGUNGEN**

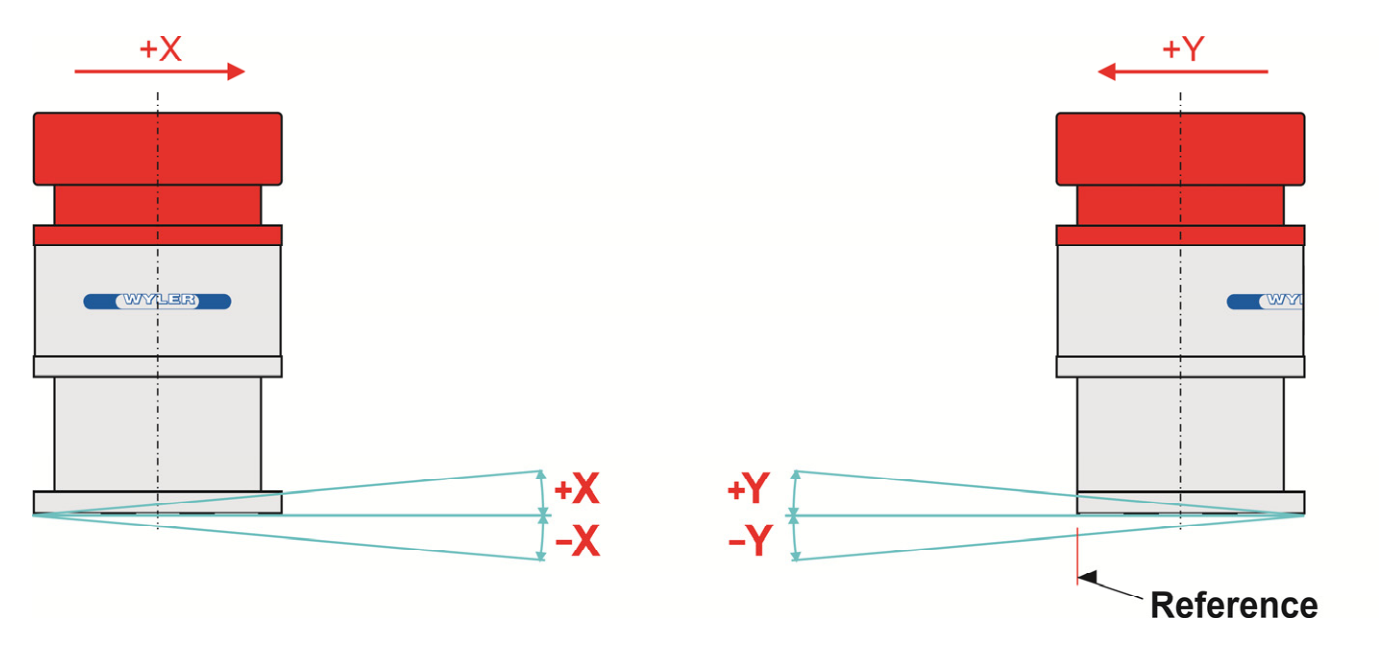

# **1.5 KONFIGURATIONEN**

# **1.5.1 TEST KONFIGURATION**

Hardware-Anordnung (über seriellen Anschluss):

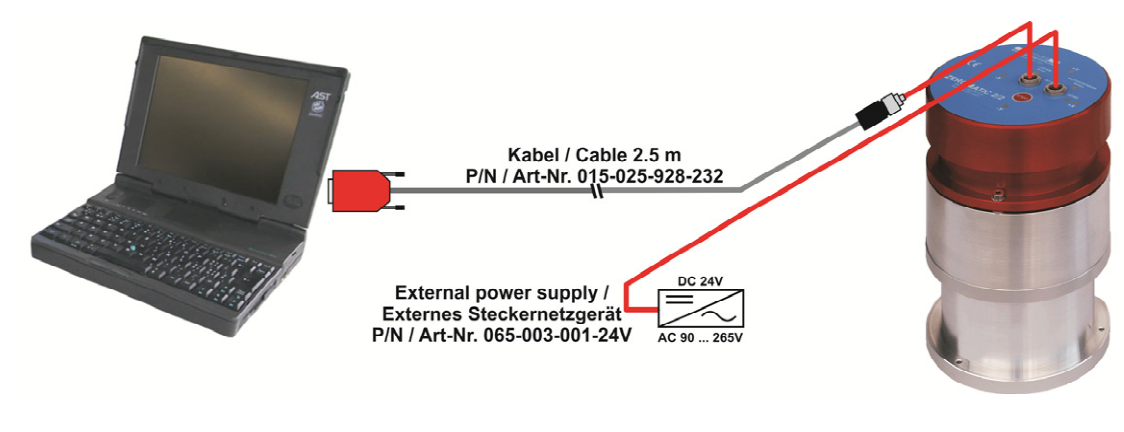

Hardware-Anordnung (über USB-Anschluss):

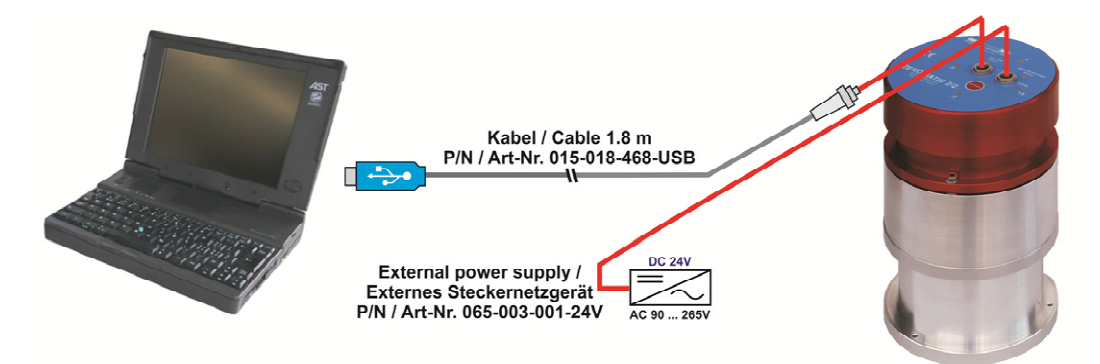

# **1.5.2 KONFIGURATION MIT BLUEMETER**

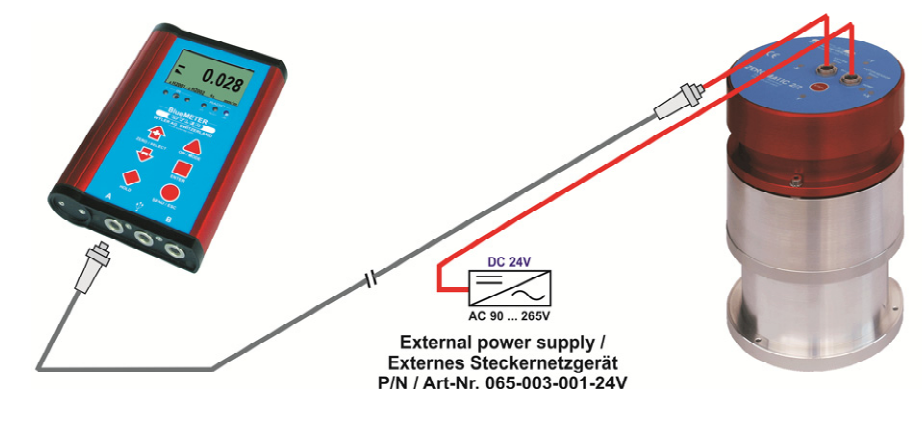

Kabel: ZEROTRONIC "Universal" 065-025-878-001 Den ZEROMATIC mit dem BlueMETER verbinden.

# **1.5.3 KONFIGURATION "NETZWERK" MIT USB-ADAPTER**

ZEROMATIC an "langer Leitung".

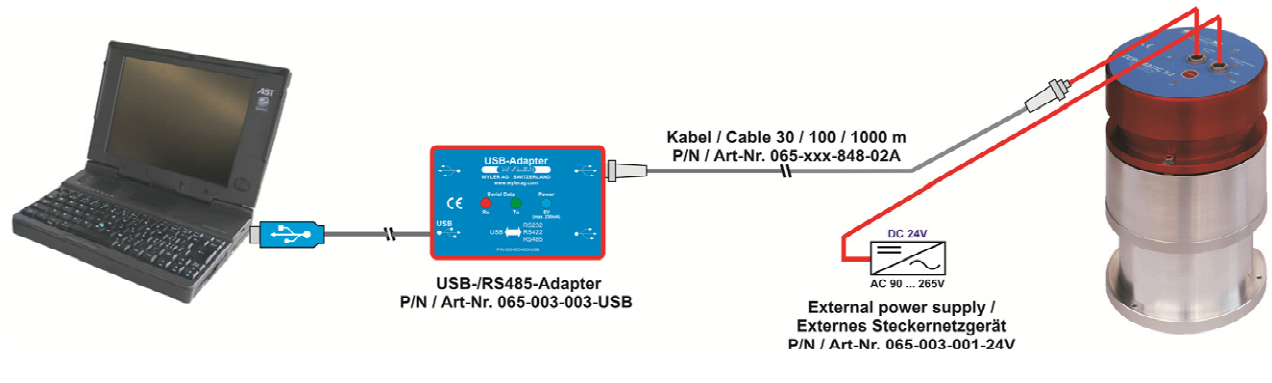

USB-Adapter: 065-003-003-USB<br>Kabel: ZEROTRONIC "Bus": 065-xxxM848-02A

065-xxxM848-02A (xxx. Kabellänge in [m], max. 1000m)

# **1.5.4 KONFIGURATION "NETZWERK GESCHLAUFT"**

Zwei ZEROMATIC 2/X "in Serie"

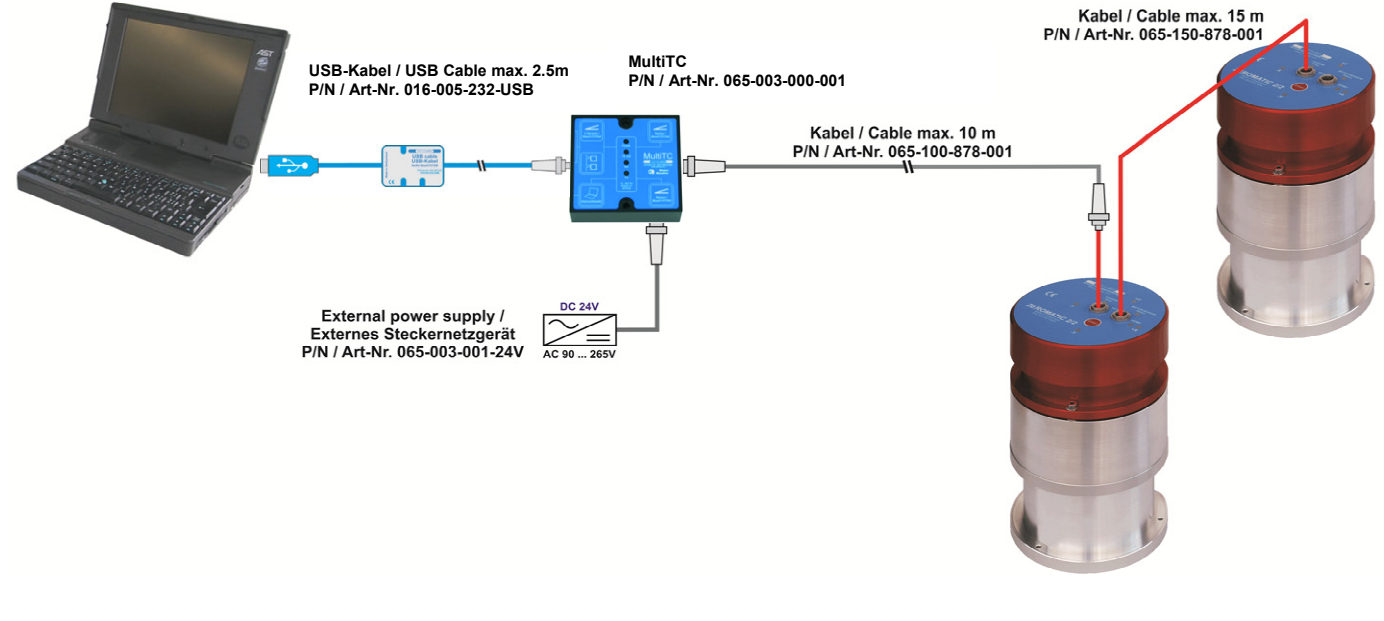

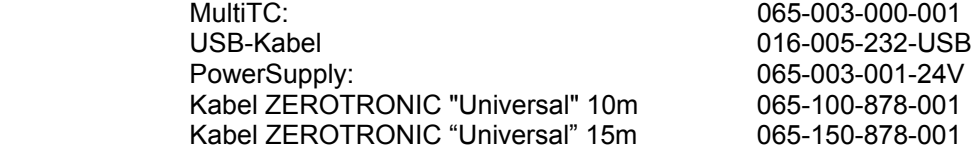

#### **Hinweis zur "Speisung" im Verbund :**

Es empfiehlt sich nicht mehr als zwei ZEROMATIC hintereinander geschlauft anzuschliessen, da der Strom der Steckkontakte begrenzt ist.

Die Sternförmige Verdrahtung von ZEROMATIC ist vorzuziehen.

Bei grösseren Distanzen empfiehlt sich, bei jedem Gerät ein separates Netzteil einzusetzen oder die Speisung mit einer niederohmigen Leitung zuzuführen.

## **2. TECHNISCHE DATEN**

## 2.1 **MESSWERTE**<br>Achsen: **[2/1]:** einachsig, X und Y (mit einem Sensor) **[2/2]**: zweiachsig, X und Y (mit **zwei Sensoren 90° angeordnet**) Messbereich:  $\pm 1$  Grad Lagertemperaturbereich: -10° ... +60°C Betriebstemperaturbereich: -10° ... +60°C; Rel. Feuchte: bis zu 92%, nicht kondensierend Neigungswert: **[2/1]**: Nach der Umschlagmessung kann je eine Neigung in X- und Y-Richtung ausgelesen werden; sie ändert sich erst wieder nach der nächsten Umschlagsmessung. **[2/2]**: Nach der Umschlagmessung kann je eine Neigung in X- und Y-Richtung ausgelesen werden – danach können die Neigungen kontinuierlich, gem. Vorgabe "Mess-Intervall", abgeholt werden. MessIntervall: Dieser Wert kann von 100 ms bis 8000 ms programmiert werden. Während dieser Dauer wird die Neigung im internen ZEROTRONIC-Sensor integriert. Bei den Messungen der "Umschlagsmessung" ist dieser Wert auf eine Sekunde fixiert. UmschlagIntervall: programmierbar in Anz. Minuten (ab 3 bis 65535 Minuten). Hinweis: Werden Messintervall und Umschlagintervall auf 0 gesetzt, so fährt der Rotor in die Standby-Position. Dauer der Umschlagmessung: **[2/1]**: ca. 2 Minuten **[2/2]**: ca. 1 Minute

## **2.2 MECHANISCHE DATEN**

Art der Konstruktion: grösstenteils aus einer Aluminiumlegierung Antrieb: Schrittmotor mit spielfreiem Getriebe Interne Sensorik: 1 Positionssensor als "Home-Switch" Gewicht: **[2/2]:** 3,8 kg ; **[2/1]:** 3,68 kg Gehäuse-Durchmesser: Ø120 mm Gehäuse Höhe: 193,5 mm (ohne Anschlusskabel) Anordnung der Befestigungs- a) 3 x M3-Gewinde (in Unterlage v. Kunde) auf Teilkreis Ø110 mm. Bohrung / Gewinde: b) 3 x Ø4,3 mm für M4-Schrauben (durch Unterlage) auf Ausrichtung der Achsen: gefräste Anschlagfläche (Sektor von 60mm) längs der X-Achse

Schutzart (DIN40050): IP 63, dafür **müssen die beiden Gerätedosen durch Kabelstecker** 

Auflageflächen ("Dreipunkt"): Diese sind zur Messung der absoluten Neigung speziell abgerichtet.

## **2.3 ELEKTRISCHE DATEN**

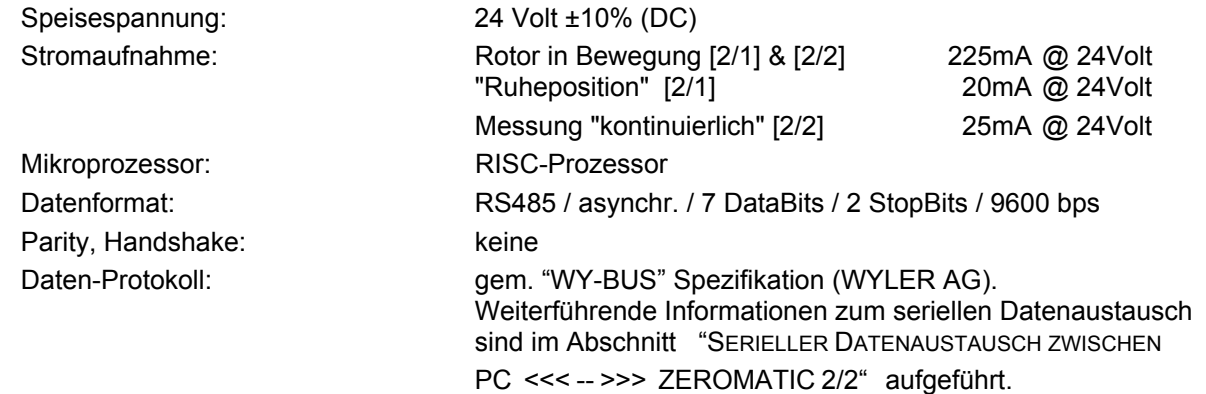

Teilkreis Ø110 mm.

**oder Schutzkappe "gedichtet" sein.**

**messende Oberfläche** stellen.

Deshalb das **Gerät immer sanft** auf die plane, gereinigte **zu** 

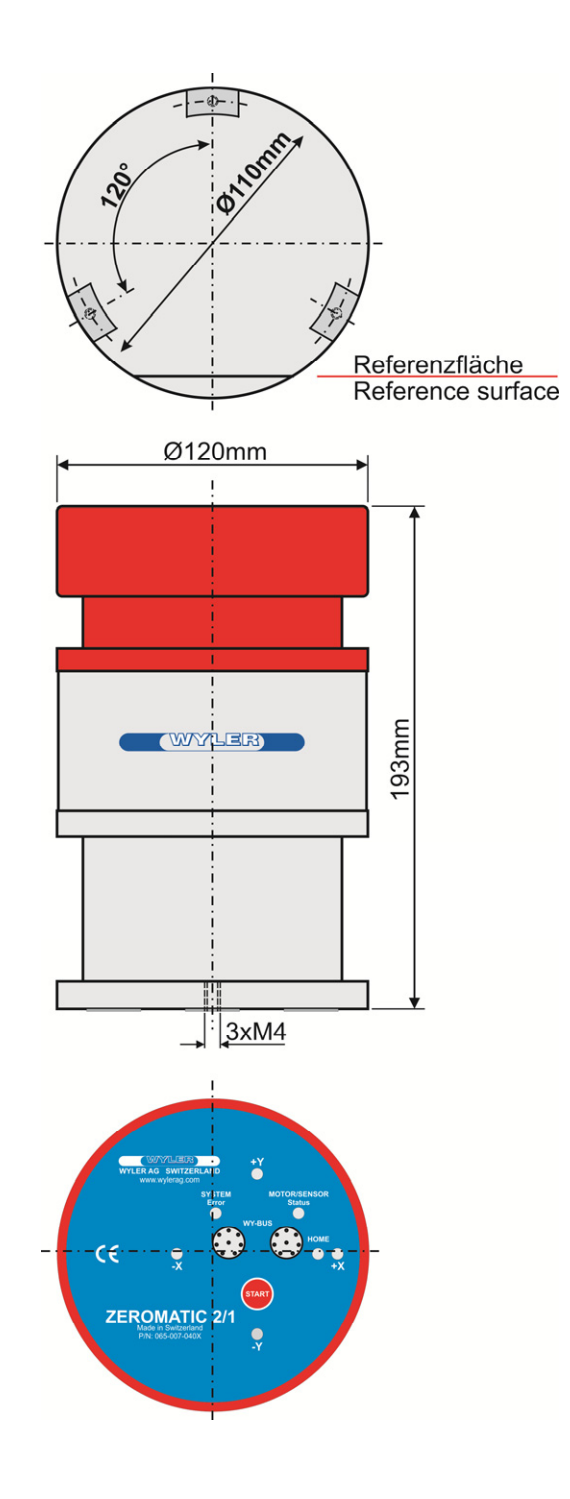

# **2.5 SPEZIFIKATIONEN**

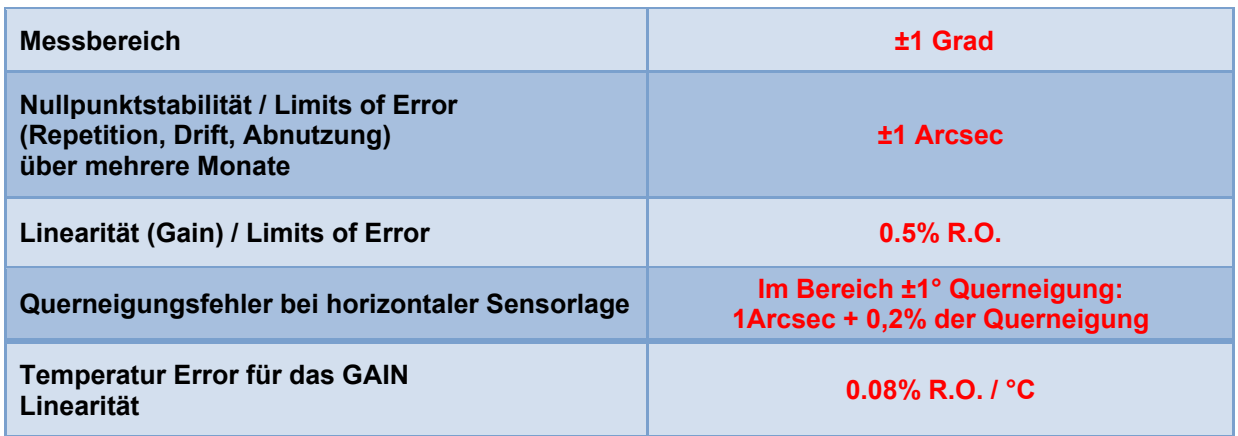

*Anmerkung: R.O. Readout*

# **3. UNTERHALT**

Als Richtlinie empfehlen wir, bei einem Umschlags-Intervall von 1h das Gerät nach ca. fünf Jahren, das heisst nach ca. 45'000 Umschlägen, dem Hersteller zur Kontrolle zurückzusenden. Je nach Häufigkeit der Umschlagsmessungen verkürzt oder verlängert sich diese Frist. Die Zahl der Umschläge kann mit dem Befehl "ReadRMN" ausgelesen werden. Der Rückgabewert entspricht der Anzahl 90°-Drehungen. Eine Kontrolle ist bei einem Rückgabewert grösser als 200'000 empfehlenswert. Empfehlenswert ist der Abschluss eines **Wartungsvertrages**.

# **4. STEUERUNG DES ZEROMATIC**

# **4.1 STEUERUNG MIT DEM BLUEMETER**

Mit dem BlueMETER können ZEROMATIC-Sensoren sowohl ausgelesen als auch eingestellt werden. Der ZEROMATIC kann analog wie andere WYLER-Geräte oder -Sensoren ausgelesen werden. Sobald ein ZEROMATIC an Port A angeschlossen wird, ist die Funktion REV.MEAS verfügbar, mit der das Umschlagintervall und das Messintervall ausgelesen und eingestellt werden können. Eine allgemeine Beschreibung des BlueMETER ist im Manual "BlueSYSTEM" enthalten.

# **4.1.1 AUSLESEN BLUEMETER**

Wenn ZEROMATIC-Sensoren mit dem BlueMETER verbunden sind, können diese mit den Standardfunktionen des BlueMETER ausgelesen werden: Nachdem auf dem BlueMETER mit der Funktion [REFRESH] die interne Sensorliste aktualisiert wurde, kann mit der Funktion [SENSOR] der ZEROMATIC mit der gewünschten Achse gewählt werden. Als Kennzeichnung der Achse wird hinter der Seriennummer für die x-Achse ein "x" angehängt, respektive für die y-Achse ein "y" angehängt. Zum Beispiel wird beim ZEROMATIC mit der Seriennummer E4711 die x-Achse mit E4711x und die y-Achse mit E4711y angegeben. Entsprechend erfolgt auch die Kennzeichnung während der Anzeige der Messwerte.

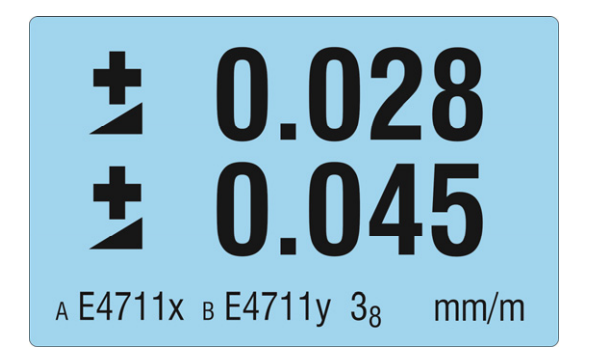

Während die Neigungen beim ZEROMATIC 2/2 entsprechend dem eingestellten Messintervall aktualisiert werden, zeigt der ZEROMATIC 2/1 konstant die Werte der letzten Umschlagmessung an.

Führt der ZEROMATIC eine Umschlagmessung aus, sind keine Daten verfügbar. Auf dem BlueMETER wird das mit leeren Nullen und dem Umschlagsymbol in der Statuszeile dargestellt.

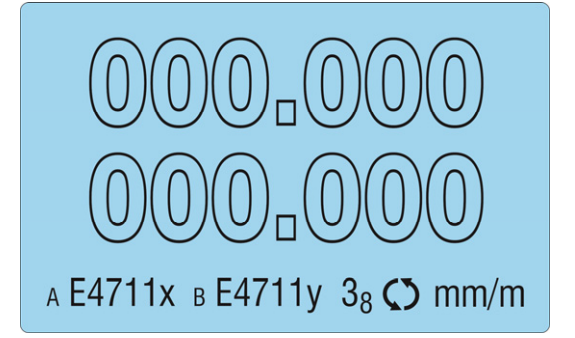

Sobald die Umschlagmessung abgeschlossen ist, werden die neu ermittelten Messwerte angezeigt.

# **4.1.2 KONFIGURATION DES ZEROMATIC MIT DEM BLUEMETER**

Umschlagintervall und Messintervall können ausgelesen und eingestellt werden, wenn ein ZEROMATIC am BlueMETER, Port A angeschlossen ist. Am Port B ist diese Funktion nicht verfügbar.

Die Funktion [REV.MEAS] erscheint dann in der Menüführung des BlueMETER, mit der eine Umschlagmessung gestartet und die beiden Parameter eingestellt werden können.

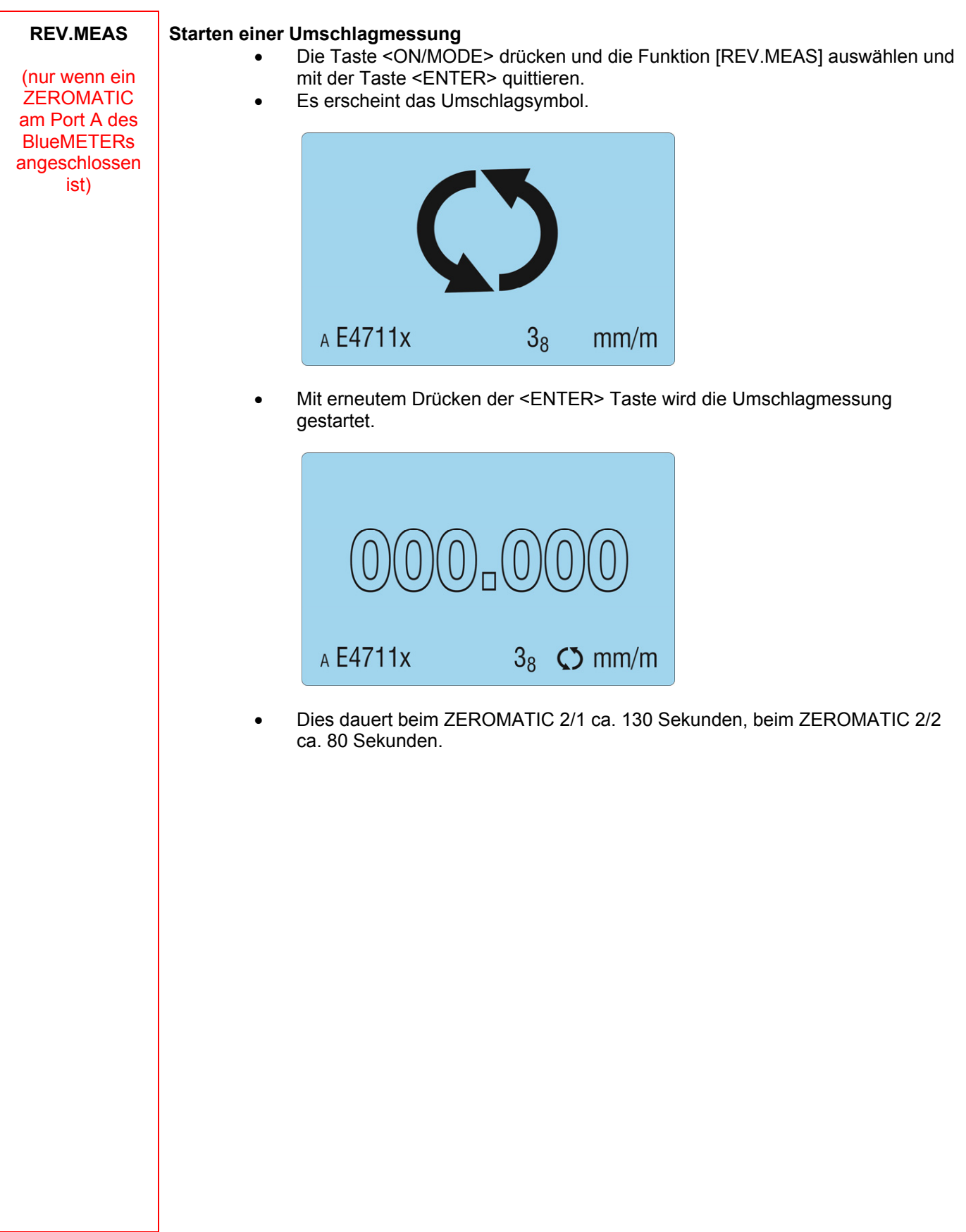

#### **Lesen und Setzen des Umschlagintervalls und des Messintervalls**

 Die Taste <ON/MODE> drücken und die Funktion [REV.MEAS] auswählen und mit der Taste <ENTER> quittieren.

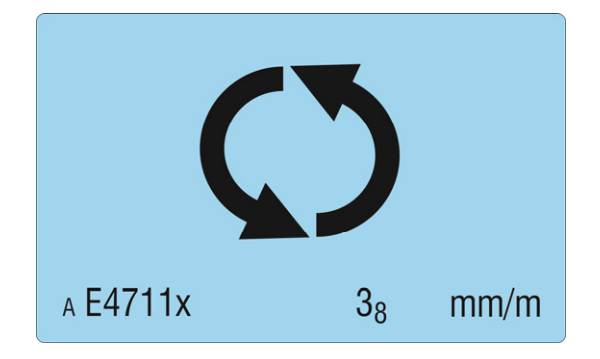

 Mit der <ON/MODE> Taste wird das aktuell eingestellte Umschlagintervall mit der Einheit Minuten angezeigt. Mit den Tasten <ZERO/SELECT ±> kann das Intervall geändert werden. Mit <ON/MODE> kann die automatische Umschlagmessung ausgeschaltet werden. Dabei wird das Umschlagsintervall auf den Standardwert von 15 Minuten zurückgesetzt.

Mit <SEND/ESC> oder wenn 10 s lang keine Taste betätigt wird, wird die Funktion verlassen, eventuell geänderte Einstellungen werden verworfen und die aktuellen Messwerte wieder angezeigt.

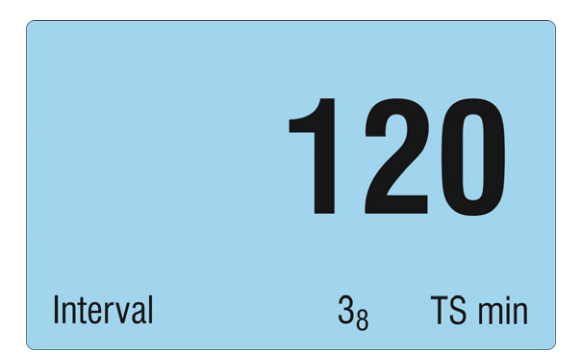

- Mit <ENTER> wird der eingestellte Wert bestätigt.
- Beim ZEROMATIC 2/1 wird eine Umschlagmessung gestartet und anschliessend die gemessenen Werte angezeigt.
- Beim ZEROMATIC 2/2 wird das aktuell eingestellte Messintervall in der Einheit ms (Millisekunden) angezeigt. Mit den Tasten <ZERO/SELECT ±> kann das Intervall geändert werden. Mit <ON/MODE> kann kontinuierliche Messung ausgeschaltet werden. Dabei wird das Messintervall auf den Standardwert von 1000 ms zurückgesetzt. Mit <SEND/ESC> oder wenn 10 s lang keine Taste betätigt wird, wird die

Funktion verlassen, eventuell geänderte Einstellungen werden verworfen und die aktuellen Messwerte angezeigt.

- Wird das Messintervall auf Null gestellt, resp. ausgeschaltet fährt der Umschlagkopf wie beim ZEROMATIC 2/1 nach jeder Umschlagmessung in die 0°-Position.
- Mit <ENTER> wird der eingestellte Wert bestätigt und eine Umschlagmessung gestartet. Anschliessend werden die gemessenen Werte angezeigt.

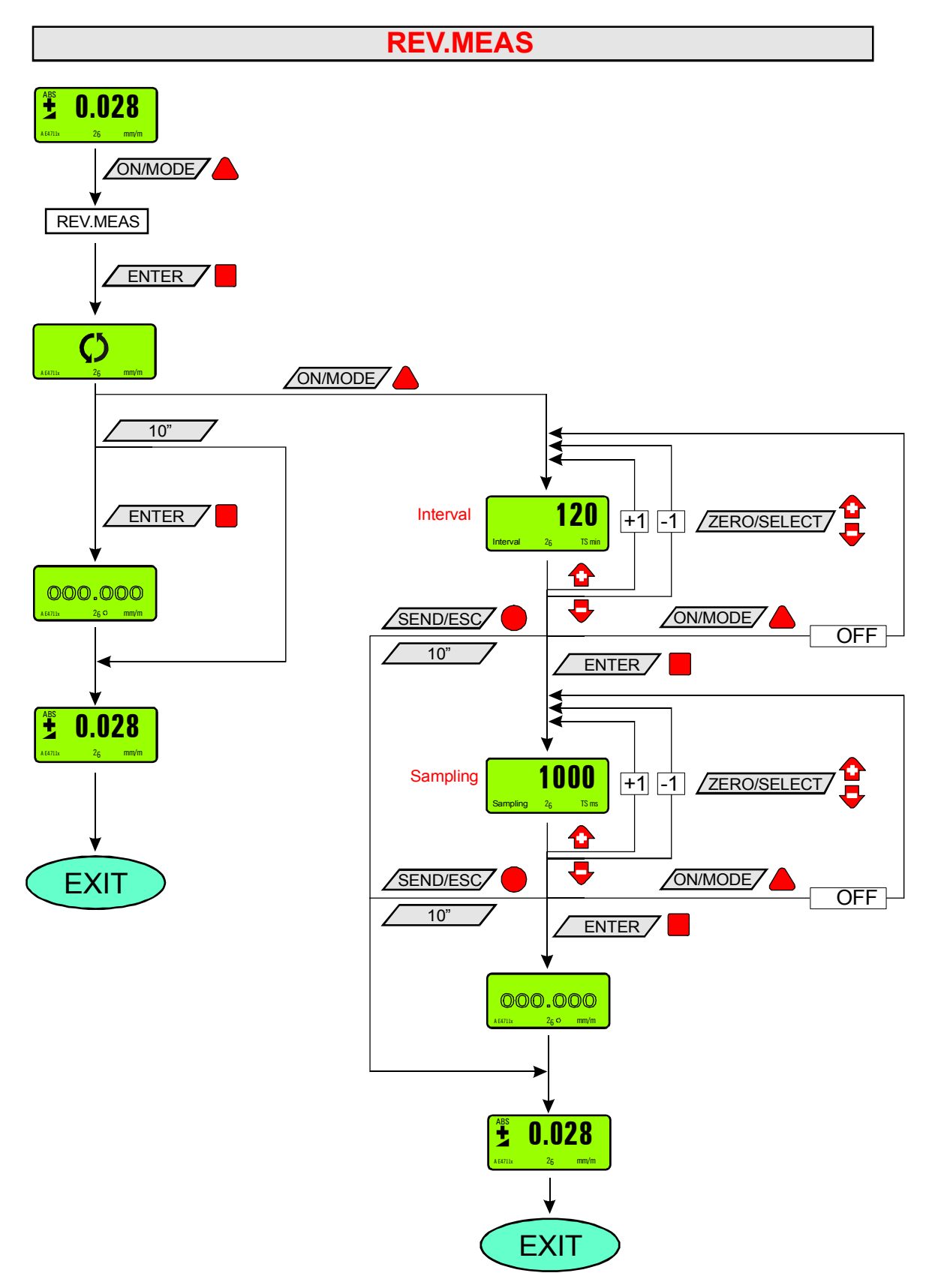

# **4.2 SOFTWARE "ZEROMATIC-CONFIGURATOR"**

Die ZEROMATIC-Configurator-Software ermöglicht die Inbetriebnahme und Konfiguration eines ZEROMATIC 2/X Sensors. Es können die Umschlags- und Messintervalle, sowie die RS485-Device-Adresse eingestellt werden. Die Messwerte, d.h. die Neigungen und die Temperatur, können manuell und auch automatisch (zeitgesteuert) erfasst werden.

## **4.2.1 INSTALLATION DER SOFTWARE**

WYLER AG liefert den ZEROMATIC-Configurator zusammen mit dem ZEROMATIC 2/X aus. Das Programm ist eine Windows Applikation basierend auf dem .NET Framework 3.5. Zum Betrieb setzt es die Installation von .NET Framework 3.5 voraus. Die Applikation ist mit Visual Studio 2008 in C# programmiert. Auf der CD ist der Quellcode enthalten und kann als Basis für Kunden-Applikationen dienen.

#### **Die CD beinhaltet folgendes**:

 ZEROMATIC-Configurator2 als ausführbares Programm mit Installation ZEROMATIC-Configurator2 Quellcode in C# als Visual Studio 2008 Projekt Readme-Datei mit den aktuellsten Infos

## **4.2.2 BEDIENUNG DER SOFTWARE**

Die Software enthält folgende Funktionen:

- Verbinden von ZEROMATIC-Sensoren über die verfügbaren COM Ports
- Anzeigen und Konfigurieren der RS485-Device-Adressen, Mess- und Umschlagsintervalle
- Anzeige der Neigung in verschiedenen Formaten, der Temperatur und weiteren Sensordaten
- Umschaltung der Einheiten
- Manuelle Messung, Triggergesteuerte Messung, sowie zeitgesteuerte Messung sind möglich
- Automatisches Laden/Speichern der Einstellungen in "ZMConfigurator2.ini"

#### **Start** der Software:

#### Anklicken von: **"Start" => "Programme" => "WYLER" => "ZeromaticConfigurator2"** Es erscheint folgendes Fenster:

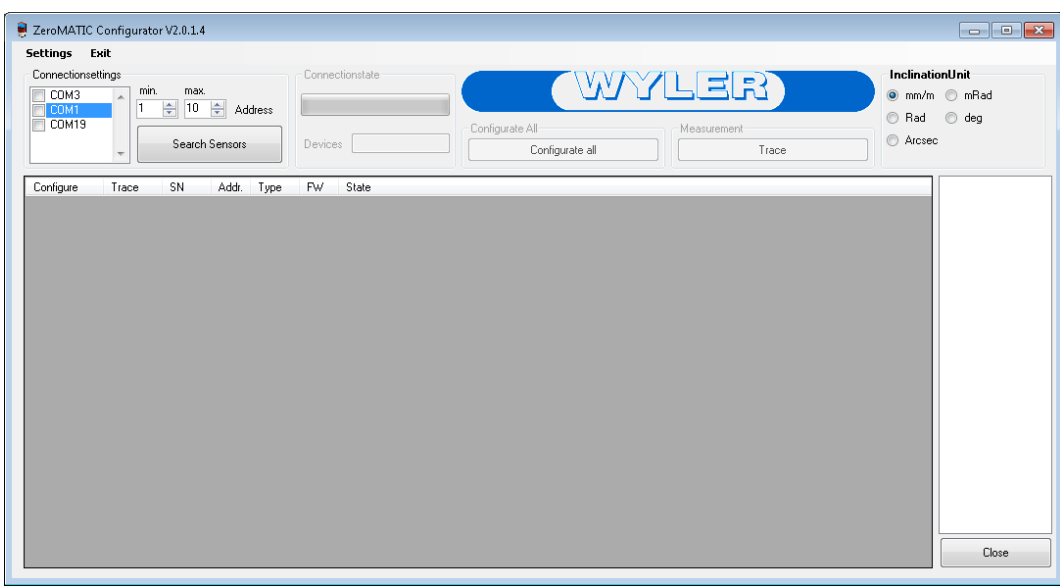

## **Verbindung zu den ZEROMATIC-Sensoren herstellen:**

Wählen Sie im Bereich "Connectionsettings" die COM-Ports aus, über welche die ZEROMATIC-Sensoren angeschlossen sind. Um die Suche zu beschleunigen, kann der Bereich der Device-Adressen eingegrenzt werden. Mit "Search Sensors" wird die Suche gestartet und die angeschlossenen ZEROMATIC-Sensoren aufgelistet. Werden nicht alle Geräte aufgelistet, ist entweder der Bereich der Device-Adressen zu stark eingegrenzt oder zwei Geräte besitzen dieselbe Adresse. Schliessen Sie in diesem Fall die Sensoren einzeln an geben jedem eine eigene Adresse.

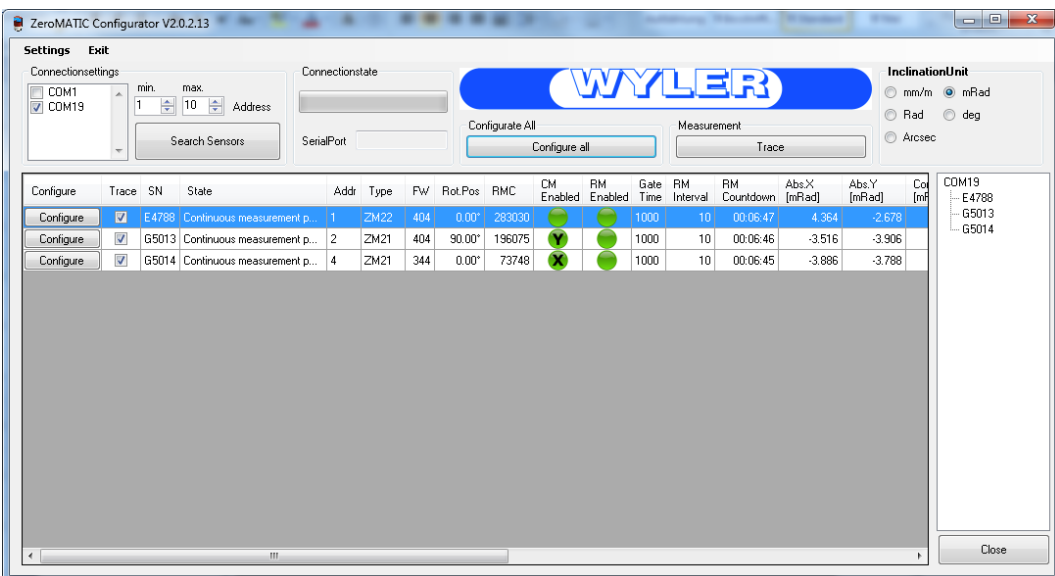

## **Konfigurieren der ZEROMATIC-Sensoren:**

Mit einem Click auf "Configure" oder mit einem Doppelklick auf den betreffenden Sensor kann seine Einstellung geändert werden.

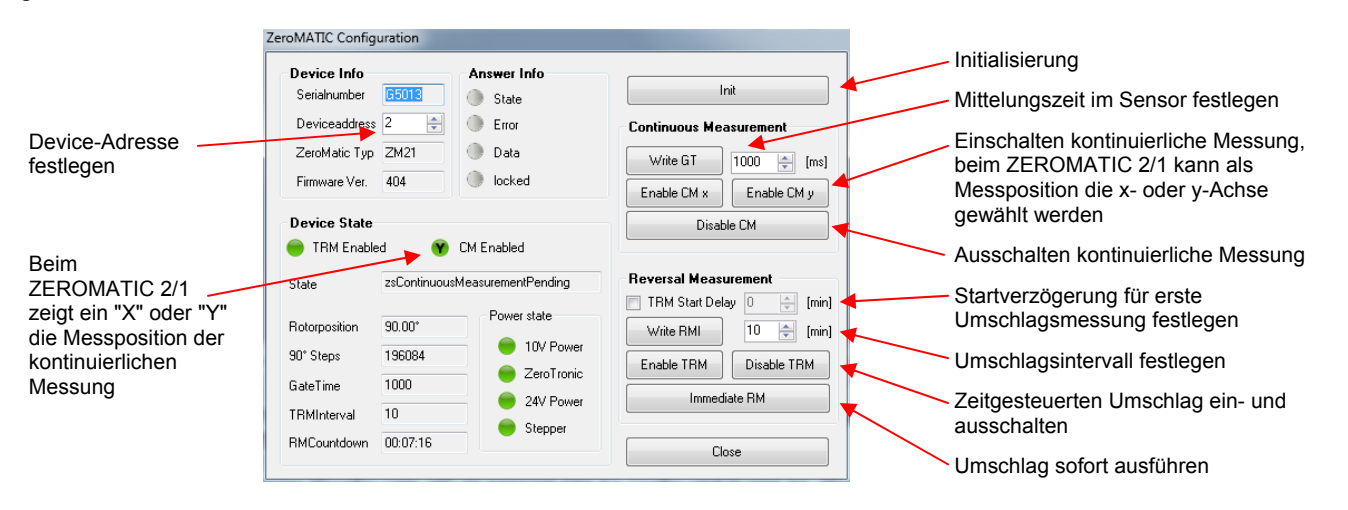

Der erscheinende Dialog zeigt die Geräte-Informationen und den aktuellen Zustand. Weiter erlaubt er die ZEROMATIC-Sensoren zu konfigurieren.

Mit "Configurate all" können alle Sensoren gleichzeitig konfiguriert werden. Mit "Configure" werden die Einstellungen übermittelt, mit "Cancel" der Dialog beendet.

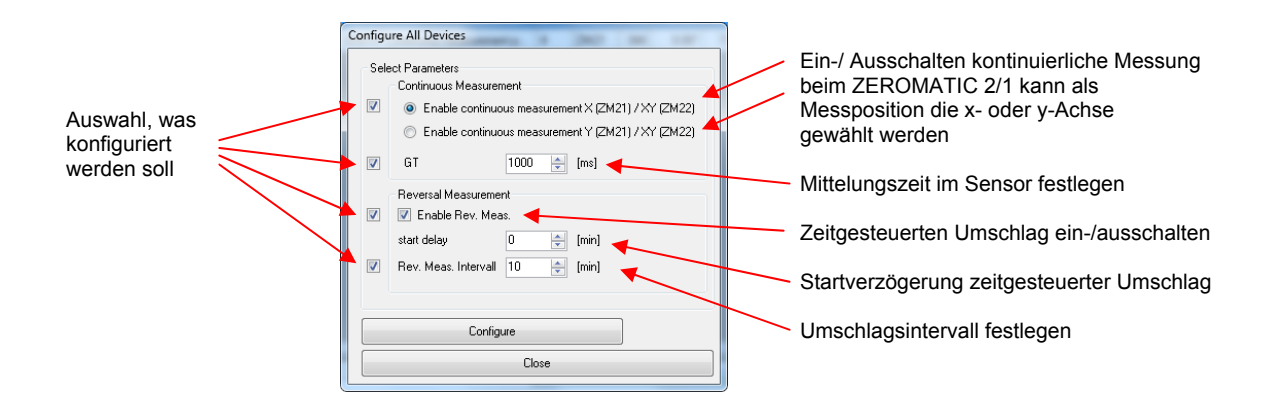

## **Application settings:**

Unter dem Menu "Settings" -> "View settings" können verschiedene Einstellungen vorgenommen werden, wie zum Beispiel die Wahl der Einheit oder der angezeigten Werte. Sobald Sie den Dialog verlassen, werden die Einstellungen übernommen.

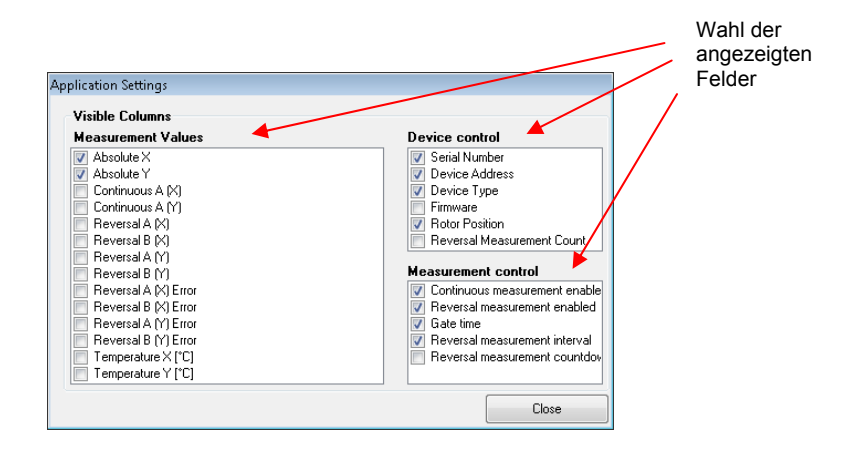

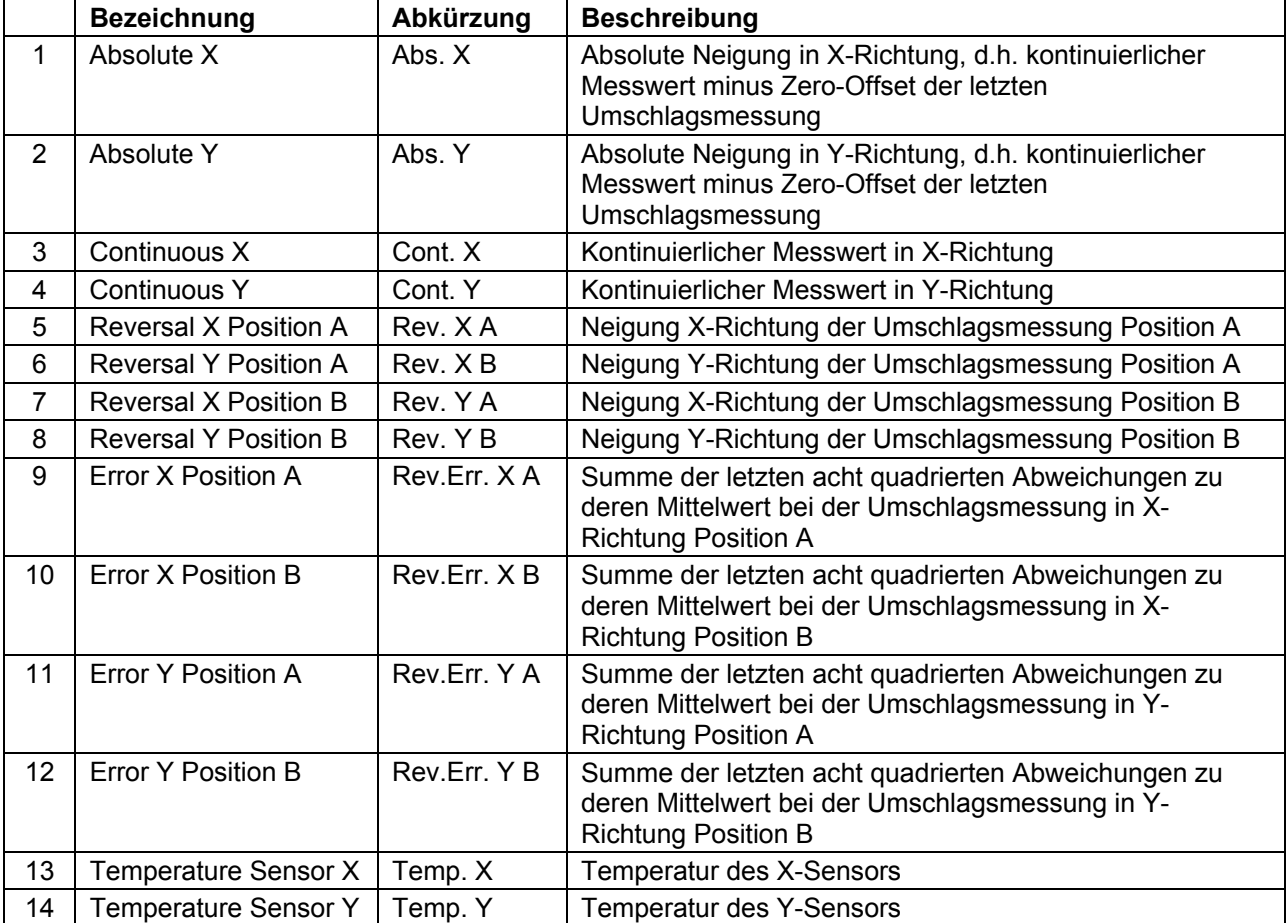

#### **Speichern und Anzeigen von Messwerten:**

Bevor die Trace-Funktion gestartet wird, muss in der Spalte Trace ausgewählt werden, von welchen Sensoren die Messwerte gespeichert werden sollen.

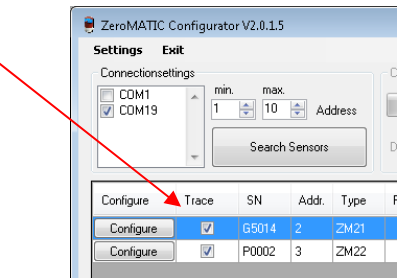

Im Trace-Dialog kann vor Beginn des Trace individuell eingestellt werden, was und wann gespeichert werden soll. Bevor allerdings der Trace gestartet werden kann, muss das Ausgabeverzeichnis gewählt werden.

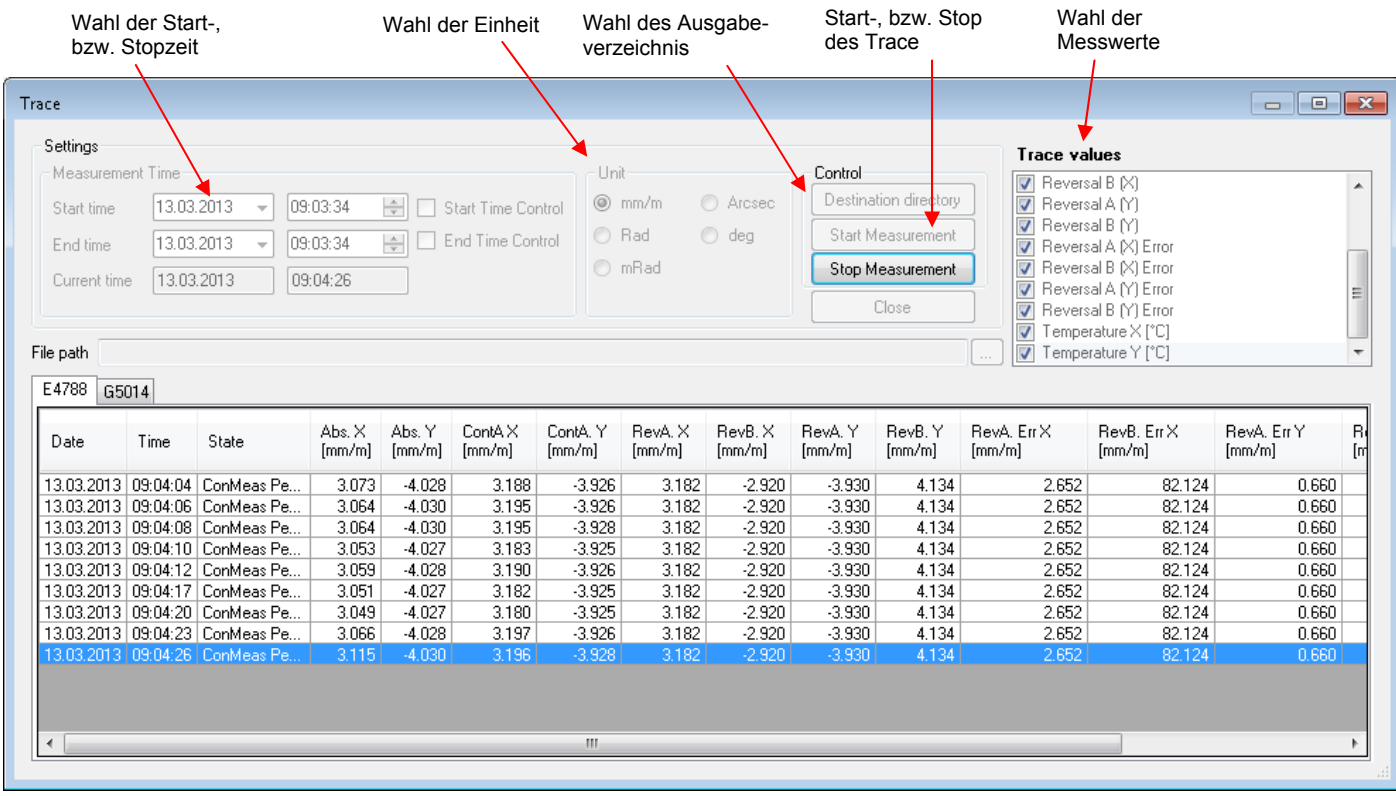

## **5. REPARATUR VON MESSGERÄTEN**

Im Normalfall werden die Geräte zur Reparatur an den örtlichen WYLER-Partner (lokale Vertretung) gesandt. Dieser wickelt die Reparatur und die notwendigen administrativen Arbeiten für den Kunden ab.

# **EXPRESS REPARATUR SERVICE, ERS**

Viele Kunden können die Geräte nicht über einen längeren Zeitraum entbehren, da die Instrumente täglich im Einsatz sind. Für diese Fälle wurde durch die Firma WYLER AG ein neuer Service eingerichtet, der "Express Reparatur Service, ERS". Dank diesem Service kann die Durchlaufzeit, d.h. Transport vom Kunden zu der Firma WYLER AG und zurück sowie die Reparatur des Gerätes massiv verkürzt werden.

Vereinfacht sieht das Modell folgendermassen aus:

- Der Kunde meldet den Reparaturfall im jeweiligen Land dem WYLER-Partner
- Der WYLER-Partner orientiert den Kunden über die Möglichkeit des ERS mit den damit verbundenen Vorteilen und Konsequenzen, wie z.B.
	- o kurze Durchlaufzeiten
	- o Zustimmung zur Reparatur bis 65% des Neupreises
	- o Transportverpackung
	- o Kostenrahmen des ERS
- Wenn sich der Kunde zur Nutzung des ERS entschieden hat, meldet er dies mit den entsprechenden Informationen entweder dem WYLER-Partner oder der WYLER AG direkt
- Der Kunde erhält alle notwendigen Informationen zur reibungslosen Abwicklung, der Kunde muss lediglich das Produkt ordnungsgemäss verpacken und das Formular für den **TNT Service** ausfüllen sowie dem Transportdienst die Abholbereitschaft melden. Alles Andere läuft automatisch ab
- Die so bei WYLER eingehenden Produkte werden mit **erster Priorität** behandelt, der Kunde erhält das Instrument mit dem gleichen Transportdienst zurück
- Die Rechnungsstellung erfolgt über den WYLER-Partner im Land

Nutzen Sie die Möglichkeit dieses Services, damit Sie das WYLER Instrument in kürzester Zeit wieder zur Verfügung haben. Bei Unklarheiten setzen Sie sich mit der WYLER AG in Verbindung; wir helfen Ihnen gerne damit der ERS erfolgreich eingesetzt werden kann.

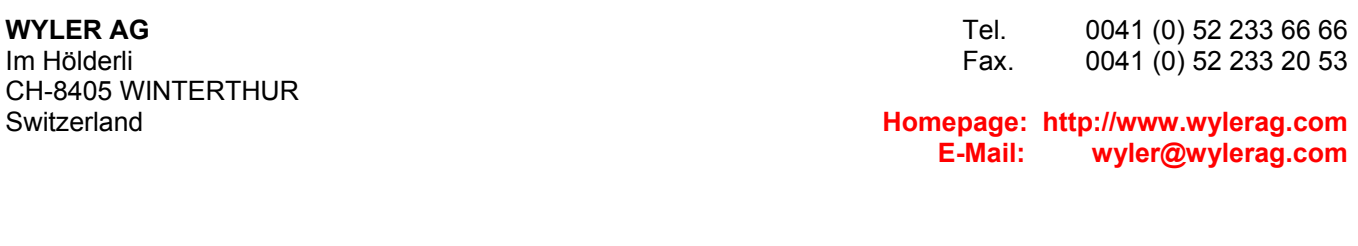

## **6. ZUBEHÖR ZU ZEROMATIC 2/1 UND 2/2**

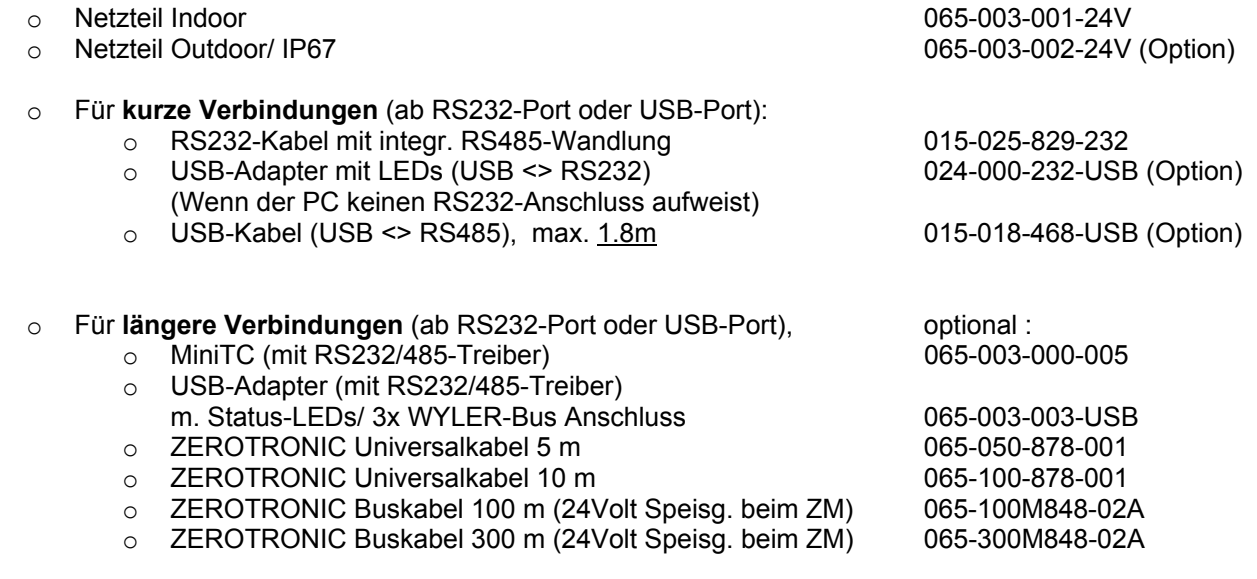

## **7. INFORMATIONEN FÜR DIE SOFTWARE-EINBINDUNG**

# **7.1 SERIELLER DATENAUSTAUSCH ZWISCHEN PC <<< -- >>> ZEROMATIC 2/X**

#### **Serielles Interface**

- DataBits : 7
- StopBits : 2
- Parity / Handshake : keines
- Baudrate : 9600 bps

## **Verwendeter Zeichensatz**

- $\bullet$  ASCII Zahlen  $,0^{\prime}$  ...  $,9^{\prime}$
- ASCII Buchstaben ,A' .. ,F'
- ASCII Sonderzeichen '~'
- ASCII Steuerzeichen <CR>

## **Verwendete Abfrageart**

- Messgerät gibt von sich aus keine spontanen Meldungen aus.
- Messgerät sendet nur nach dem Empfang einer Anfrage (Command) eine Antwort (Response) aus.
- Sowohl für die Anfragen als auch für die Antworten wird das gleiche Datentransfer-Format verwendet .

#### **Zeitlicher Ablauf des Datenaustausches**

- Eine Anfrage kann mit maximaler Geschwindigkeit oder auch mit grossen Zeitintervallen zwischen den einzelnen Zeichen zum Messgerät gesendet werden.
- Sofort nach dem Empfang einer für das Messgerät bestimmten Anfrage beginnt das Messgerät mit dem Senden der Antwort.

## **Berechnung der Quersumme / Checksum (WYLER AG)**

Beispiele von Anfragen::

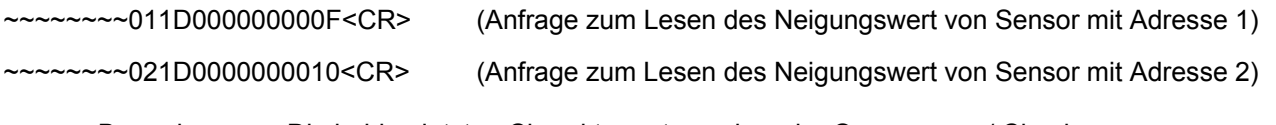

Bemerkung: Die beiden letzten Charakter entsprechen der Quersumme / Checksum

Die Quersumme / Checksum ist die Summe der 12 Charakter, welche nach den '~' Charakter folgen. Dabei ist zu beachten, dass nicht die ASCII Werte zusammengezählt werden, sondern die Werte, welche durch die Zeichen dargestellt werden.

**Beispiel:** ~~~~~~051**D**0000000013<CR> Quersumme der 12 Charakter nach den '~' = 19 (dezimal) 19 dividiert durch  $16 = 1$ ; Rest  $3 \Rightarrow$  Quersumme = 13 (hexadez.)

Das ASCII Zeichen **'D'** stellt den dezimalen Wert **13** dar und wird demnach mit **13** zur "Quersumme" dazugezählt.

#### UMRECHNUNGSTABELLE

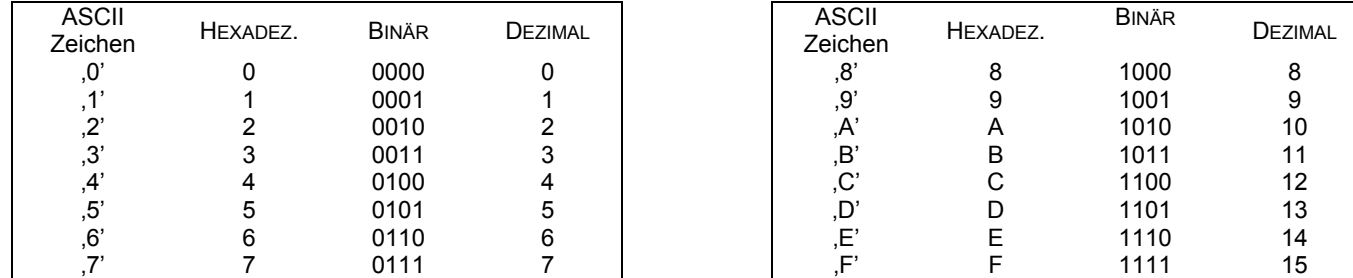

# **7.2 VERWENDETES DATENTRANSFER-FORMAT**

Die Struktur der Meldungen ist in der folgenden Tabelle beschrieben:

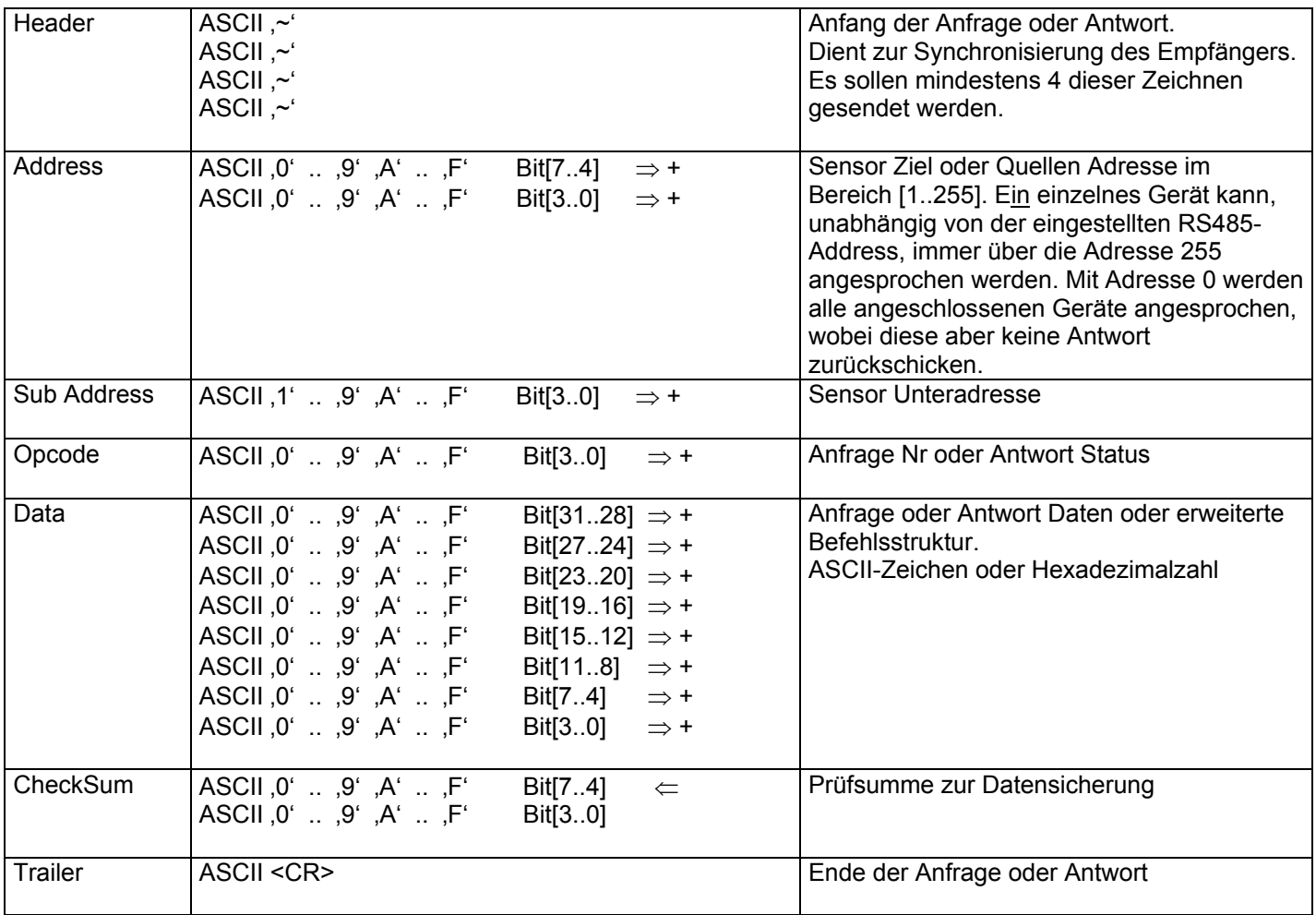

# **7.3 BEFEHLSSATZ**

Der Befehlssatz unterteilt sich in Befehle mit einfacher und mit erweiterter Struktur. In der erweiterten Struktur unterteilt sich der Bereich "Data" in weitere Abschnitte, welche einen grösseren Befehlssatz enthalten.

# **7.3.1 BEFEHLE MIT EINFACHER STRUKTUR**

![](_page_25_Picture_274.jpeg)

Remarks:  $(\#) =$  undefined / don't care

(\*) = *Warnung: Ein fehlerhafter Eintrag ins EEPROM kann die Funktion des ZEROMATIC verunmöglichen. Eine Instandstellung fällt nicht unter Garantie.*

## **7.3.2 BESCHREIBUNG DER BEFEHLE MIT EINFACHER STRUKTUR**

### **7.3.2.1 ReadID**

![](_page_25_Picture_275.jpeg)

![](_page_26_Picture_186.jpeg)

Das LSB der Neigungswerte mit den Subadressen 1 und 2 dient zugleich als Statusanzeige. Ist dieses Bit gleich "0", so ist die Umschlagsmessung im Gang, bei "1" ist das nicht der Fall**.** Dies ist zur Wahrung der Rückwärtskompatibilität enthalten, es wird empfohlen, die entsprechenden Befehle aus der erweiterten Struktur zu verwenden.

## **7.3.2.3 ReadEEPROM**

Dieser Befehl ist zur Wahrung der Rückwärtskompatibilität enthalten.

Parameter:

RS485-Address [1..255], 255 entspricht "alle Geräte" SUB-Address 1 Opcode 0x2 EEPROM-Adresse (Data-Bit 18..8)

Rückgabewert:

EEPROM-Data (Data-Bit 7..0)

## **7.3.2.4 WriteEEPROM**

Dieser Befehl ist zur Wahrung der Rückwärtskompatibilität enthalten.

*Warnung: Ein fehlerhafter Eintrag ins EEPROM kann die Funktion des ZEROMATIC verunmöglichen, eine Instandstellung fällt nicht unter Garantie.* 

Parameter:

RS485-Address [1..255], 255 entspricht "alle Geräte" SUB-Address Opcode 0xC EEPROM-Adresse (Data-Bit 18..8) EEPROM-Data (Data-Bit 7..0)

Rückgabewert:

-

# **7.3.3 BEFEHLE MIT ERWEITERTER STRUKTUR**

Die erweiterte Befehlsstruktur erlaubt eine einfache Steuerung des ZEROMATIC und ermöglicht eine Statusabfrage in jeder Situation. Zudem ist eine Fehlerbehandlung enthalten.

Der Opcode 0xA kennzeichnet den erweiterten Befehlssatz. Der ursprüngliche Bereich "Data" teilt sich in die Abschnitte "Data/Mode", "Answer Nr" und "Data" auf.

- **Data/Mode** enthält die Codes der erweiterten Befehle.
- **Answer Number** ist eine belibige Zahl zwischen 0 und 16, welche den Befehlen mitgegeben werden kann. In der zugehörigen Antwort wird sie unverändert retourniert. Damit ist es möglich, Befehl und Antwort einander zuzuordnen.
- **Data** beinhaltet die zugehörigen Daten.

![](_page_27_Picture_535.jpeg)

![](_page_28_Picture_201.jpeg)

Remarks:  $(\#)$  = undefined / don't care

## **7.3.4 BESCHREIBUNG DER BEFEHLE MIT ERWEITERTER STRUKTUR**

Für alle Befehle der erweiterten Struktur bleiben die folgenden Parameter gleich und werden bei den einzelnen Befehlen nicht mehr beschrieben.

![](_page_29_Picture_158.jpeg)

Bei den Schreibbefehlen wird in der Antwort im Bereich Daten der aktuell eingestellte Wert zurückgegeben analog zum entsprechenden Readbefehl. Die Werte im Bereich Data/Mode sind in der weiter unten folgenden Statustabelle beschrieben.

Die Bedeutungen der einzelnen Befehle sind in der folgenden Tabelle zusammengefasst, wobei Cc den Befehls- und Dc, resp. Rc im Fehlerfall den Rückgabecode als Hexadezimalzahl bezeichnet. Für den Rückgabecode gilt, wenn der Befehl akzeptiert wurde, die Regel Dc = Cc + 0x40. Im Fehlerfall gilt Rc = Cc + 0x80. Eine detaillierte Übersicht ist in der weiter unten folgenden Statustabelle enthalten.

![](_page_29_Picture_159.jpeg)

## **7.3.5 BEFEHL- UND STATUSTABELLE ERWEITERTER BEFEHLSSATZ**

Die Statustabelle gibt eine Übersicht über die Befehle des erweiterten Befehlssatzes und des mit dem Befehl "Read State" auslesbaren Zustandes des ZEROMATIC. Dabei bedeuten

- Cc Befehlscode<br>Zs ZEROMATIC
- ZEROMATIC state
- Dc Akzeptierter Befehl (Done)
- Rc Zurückgewiesener Befehl (Rejected)
- Ec Fehler Code

Der Fehlercode entspricht den am Anfang beschriebenen LEDs. Er hat folgende Bedeutung

- 0x01 10V Speisung defekt<br>0x02 24V Speisung defekt
- 0x02 24V Speisung defekt<br>0x04 Verbindung zum Zerc
- Verbindung zum Zerotronic defekt
- 0x08 Stepper-Motor defekt

Die einzelnen Fehlercodes können kombiniert auftreten. Zum Beispiel bedeutet ein Fehlercode 0xEA, dass sowohl die 24V Speisung (0x02) und der Stepper-Motor (0x08) ausgefallen sind.

![](_page_30_Picture_164.jpeg)

# **7.3.6 BEFEHLSSATZ FRÜHERER VERSIONEN**

Dieser Befehlssatz wird noch unterstützt, um die Rückwärtskompatibilität zu gewährleisten, sollte aber nicht mehr verwendet werden.

![](_page_31_Picture_303.jpeg)

Remarks: (#) = undefined / don't care

(\*) = *Warnung: Ein fehlerhafter Eintrag ins EEPROM kann die Funktion des ZEROMATIC verunmöglichen. Eine Instandstellung fällt nicht unter Garantie.*

![](_page_31_Picture_304.jpeg)

![](_page_32_Picture_256.jpeg)

![](_page_33_Picture_109.jpeg)

# **8 EMPFEHLUNGEN ZUM EINBAU DES ZEROMATIC 2/1 UND 2/2**

## **8.1 EINLEITUNG**

Werden Messungen in Gebäuden ausgeführt, so wird in der Regel eine Montagebasis (Rechteck- oder Winkelprofil) benötig (siehe nachstehende Skizze).

![](_page_34_Figure_3.jpeg)

![](_page_34_Figure_4.jpeg)

Mit den ZEROMATIC-Messgeräten können höchst präzise Neigungs-Messungen ausgeführt werden. Um die hohe Präzision zu erreichen, muss die Montage unter folgenden Aspekten erfolgen:

## **8.2 TEMPERATUR / FEUCHTIGKEIT**

Temperaturwechsel können die Messwerte erheblich verfälschen. Der ZEROMATIC soll rundum derselben Temperatur ausgesetzt sein.

- Es sollte nicht zu nahe an einem massiven Objekt (Wärmespeicher) montiert werden.
- Es sollte keiner direkten Lichtquelle (Sonnenlicht) ausgesetzt werden.
- Starke Luftströmungen sind vom ZEROMATIC fernzuhalten oder zu kanalisieren.
- Das Gerät mit Abdeckung vor Tropfwasser schützen

## **8.3 MECHANISCHE VERSPANNUNGEN**

Mechanische Verspannungen zwischen den drei Auflageflächen des ZEROMATIC und der Montagebasis, sowie den Verankerungen sind verantwortlich für unstabile Werte. Sie sind konstruktiv zu vermeiden durch:

- Plane Auflagefläche Ebenheit innert 0.01 mm
- Hebelwirkungen konstruktiv verhindern (z.B. durch Kegelpfannen/ -Scheiben)
- Grosse Materialdicke/Stärke der Montagebasis

## **Check:**

Der ZEROMATIC wird auf die Montagebasis montiert (verschraubt). Nach der Akklimatisation werden Messungen ausgeführt. Nun werden bei laufender Messung die drei Fixierschrauben gelöst, ohne das Gerät zu berühren (erwärmen). Verändert sich dabei der Messwert, so ist die Auflage "verspannt"; d.h. die "Unterlage" ist für präzise Messungen ungeeignet.

## **8.4 DREIPUNKTAUFLAGE / KONSTRUKTION**

Auch die Konstruktion des "Unterbau" (Montagebasis sowie Verankerung) basiert auf dem Prinzip der Dreipunktauflage:

- Die drei Standbeine weisen dieselbe Geometrie und dasselbe homogene Material auf.
- Konstruktion "zentrumssymmetrisch".

## **8.5 HORIZONTALE MONTAGE**

Die höchste Präzision der Neigungswerte wird erreicht, wenn der ZEROMATIC präzise Horizontal ausgerichtet wird. Zum Ausrichten der Unterlage eignen sich die Wasserwaagen von WYLER AG vortrefflich. Sie sind in diversen Varianten erhältlich:

z.B:

- Kreuz-Wasserwaage 76, 176-080-120-300, Empfindlichkeit 0,3mm/m oder
- Kreuz-Wasserwaage 78, 178-150-123-100 mit Empfindlichkeit 0,1mm/m

![](_page_35_Picture_9.jpeg)

Kreuz-Wasserwaage 76 / 176-080-120-300 Kreuz-Wasserwaage 78 / 178-150-123-100

![](_page_35_Figure_11.jpeg)

Die Firma WYLER AG steht Ihnen für allfällige Fragen zur "Montage" gerne zur Verfügung.

![](_page_36_Picture_0.jpeg)

**WYLER AG**  Im Hölderli CH-8405 WINTERTHUR **Switzerland** 

Tel. 0041 (0) 52 233 66 66 Fax. 0041 (0) 52 233 20 53

Homepage: http://www.wylerag.com E-Mail: wyler@wylerag.com